Управление образования администрации Нижнеломовского района

Муниципальное бюджетное образовательное учреждение дополнительного образования Муниципальное бюджетное образовательное учреждение

 $\frac{1}{21}$  expresses 2022 x  $J_1$  and yuta 2022 i.

Протокол № 4

Принята на заседании **«УТВЕРЖДАЮ»**<br>Педагогического совета **Нарадия Нижнелом процесство района Нижне** и совета **«Нижнеломовского района**<br>УКР*идичен,* Л.В. Разумова МБОУ  $\frac{1}{2}$ приказ от 09.09.2022 г. ж. жнеломо района  $\frac{1}{2}$  $\frac{1}{2}$ 

# ДОПОЛНИТЕЛЬНАЯ ОБЩЕОБРАЗОВАТЕЛЬНАЯ ОБЩЕРАЗВИВАЮЩАЯ ПРОГРАММА<br>технической направленности ОБЩЕРАЗВИВАЮЩАЯ ПРОГРАММА ПРОГРАММА ПРОГРАММА ПРОГРАММА ПРОГРАММА ПРОГРАММА ПРОГРАММА ПРОГРАММА ПРОГРАММА ПРОГ<br>В программа программа программа программа программа программа программа программа программа программа программ

# «Занимательная информатика»

**Возраст учащихся: 9-12 лет**  $\frac{1}{2}$ ранный и станции с 1942  $\frac{1}{2}$ 

> г. Нижний Ломов, 2022 г.

#### **ПОЯСНИТЕЛЬНАЯ ЗАПИСКА**

*«Кто владеет информацией – тот владеет миром» Н. Ротшильд*

Дополнительная общеобразовательная общеразвивающая программа «Занимательная информатика» по своему содержанию является программой технической направленности, по степени авторства – модифицированной, по уровню освоения – разноуровневой (ознакомительный и базовый), по сроку реализации – трѐхгодичной. Программа разработана на основе авторской дополнительной общеобразовательной общеразвивающей программы "Занимательная информатика" Сапожниковой Карины Александровны, педагога дополнительного образования ГБОУ Самарской области СОШ №6 Городского округа Отрадный Самарской области, Центра дополнительного образования детей.

Программа разработана в соответствии с действующими *нормативноправовыми документами* в области образования РФ и локальными актами учреждения:

- Федеральным Законом Российской Федерации от 29.12.2012 г. № 273- ФЗ «Об образовании в Российской Федерации»;

«Порядком организации и осуществление образовательной деятельности по дополнительным общеобразовательным программам», утверждѐнный приказом Министерства просвещения Российской Федерации от 9 ноября 2018 года №196;

- СанПиН 2.4.3648-20 "Санитарно-эпидемиологические требования к организациям воспитания и обучения, отдыха и оздоровления детей и молодежи";

- Уставом и локальными актами муниципального бюджетного образовательного учреждения дополнительного образования Центра детского творчества Нижнеломовского района: «Положения о промежуточной аттестации и аттестации по завершению программы.»

2

- Концепцией развития дополнительного образования детей от 4 сентября 2014 г. № 1726-р.

#### **Актуальность программы**

*Программа «Занимательная информатика» актуальна для общества,*  так как отвечает его социальному заказу общества в плане подготовки учащихся к жизни и будущей профессиональной деятельности в современном информационном обществе.

*Программа актуальна для учащихся* данной возрастной группы (9-12 лет), так как она соответствует запросам как учащихся, так и их родителей по развитию творческих способностей в области технического творчества, овладению компьютерной грамотностью, освоению современных программных средств, развитию мотивации к самостоятельному приобретению новых знаний и навыков в данной области, а также расширению кругозора.

#### **Педагогическая целесообразность**

Педагогическая целесообразность программы «Занимательная информатика» обусловлена тем, что еѐ содержание, формы и методы организации образовательного процесса соответствуют цели и задачам программы.

Применение ИКТ-технологий в образовательном процессе будет способствовать:

- 1) формированию у учащихся умения ориентироваться в информационных потоках окружающего мира;
- 2) приобретению умений и практических навыков работы с информацией разных видов;
- 3) развитию навыков общения с помощью современных технических средств коммуникации;
- 4) формированию информационной культуры учащихся;

3

5) повышению мотивации учащихся к обучению в целом, приобретению компетентностей в области обработки информации и их дальнейшему совершенствованию.

## **Отличительные особенности программы**

Отличительной особенностью программы «Занимательная информатика» является то, что она имеет модульную структуру.

Программа состоит из трех самостоятельных модулей, каждый из которых рассчитан на один год обучения:

- 1 модуль – «Юный информатик» (144 часа);

 $-2$  модуль – «Мой друг компьютер» (216 часов);

- 3 модуль – «Юный художник» (216 часов).

Каждый модуль является законченным этапом обучения, и в то же время - основой для дальнейшего обучения.

## *Предметные области трѐх следующих модулей программы:*

## *1 модуль «Юный информатик»:*

- вычислительная техника (компьютер основные и дополнительные блоки; работа на компьютере, работа с клавиатурой, мышью);
- $\checkmark$  операционная система (ОС Windows);
- офисный пакет;
- Интернет.

*Цель:* формирование необходимых знаний о понятии информация, графический редактор Paint, навыки работы на компьютере с текстом, развитие умения работать в сети Internet.

## *Задачи:*

- сформировать у учащихся общего представления о компьютере
- научить работать в операционной системой Windows
- познакомить с принципами работы компьютерной техники;
- развить интерес детей в области информационных технологий.
- способствовать воспитанию аккуратности, терпения,

#### самостоятельностипри выполнении работ.

дать первоначальное представление о сети Интернет.

*Разделы 1 модуля:*

- «Основные сведения о компьютере и

операционной системе Windows»;

- «Основы работы с графикой»;

- «Основы обработки текста»;

- «Интернет и телекоммуникации»;
- *2 модуль «Мой друг - компьютер»:*
- мультимедиа;
- табличная информация;
- проектная деятельность.

*Цель:* знакомство учащихся с технологией создания различного рода презентаций, формирование навыков работы с электронными таблицами, развитие мотивации к творчеству и познанию.

### *Задачи:*

-научить использовать программу PowerPoint для создания

различныхвидов презентаций и творческого их оформления;

-способствовать творческой и исследовательской активности учащихся в учебном процессе.

-сформировать навыки использования компьютерной техники как практический инструмент для работы с информацией в учебной деятельности и повседневной жизни;

-развить способности ориентироваться в информационных потоках окружающего мира и применять точную и понятную инструкцию при решении учебных задач и в повседневной жизни;

-воспитать интерес к информационной и коммуникационной

5

#### *3 модуль «Юный художник»:*

графическая информация.

*Цель:* раскрытие и реализация личностного потенциала учащихся с

помощью через изучение графического редактора CorelDraw и Gimp (Photoshop), для создания будущих творческих дизайнерских проектов.

#### *Задачи :*

- заложить начальные навыки работы в программе CorelDraw и Gimp (Photoshop),;
- способствовать развитию интеллектуальных и творческих возможностей ребенка;
- способствовать созданию условий для активного и успешного участия подростков в коллективной работе, выставках, конкурсах;

Программа имеет воспитательный потенциал, т.к. способствует развитию таких качеств личности, как стремление к достижению цели как при выполнении практических заданий на занятии, так и в проектной деятельности при создании творческой работы - проекта и его защиты. Полученные учащимися навыки работы с программными продуктами являются универсальными и могут быть реализованы при выполнении различных работ по любому школьному предмету.

#### **Новизна программы**

Новизна данной программы заключается в модульной структуре содержания программы. В каждом модуле формулируется собственная цель которая содержит в себе указания на ожидаемый результат. Задачи модулей отражают объѐм и качество освоения учебного материала учащимися. Принцип модульности предполагает целостность, логичность и завершѐнность построения модуля из единиц образовательного материала в виде тем (учебных элементов).

Если в школьной программе предусмотрено минимум часов для освоения прикладных программ и работы в Интернете, то программа «Занимательная информатика» предлагает учащимся способы работы с информационными потоками через самостоятельной поиск необходимой информацию в Интернете, анализ и преобразование еѐ в структурированную текстовую форму для применения еѐ при решении конкретных практичеких задач.

**Цель программы:** формирование у учащихся компетентностей в области обработки информации посредством информационнокоммуникационных технологий (ИКТ-технологий).

#### **Задачи:**

• формирование теоретических знаний и практических умений в области ИКТ-технологий для решения конкретных практических задач;

• формирование навыков работы в операционной системе MS Windows;

• формирование теоретических знаний, умений и практических навыков работы с информацией (текстовой, табличной, мультимедиа) в пакете программ MS Office: Word, Excel, PowerPoint;

• формирование знаний и практических навыков работы с графической информацией в графических редакторах Paint, CorelDraw;

• развитие абстрактного и логического мышления, интереса к познанию и творческих способностей учащихся в области ИКТ-технологий;

• формирование личностных качеств учащихся: целеустремлѐнности, самостоятельности, аккуратности, трудолюбия, коммуникативности.

#### **Адресат программы**

7

Программа адресована для учащихся 9 – 12 лет.

*Возрастной диапазон 9 - 10 лет*. Ребенок этого возраста очень активен, начинает быть самостоятельным. Приспосабливается к обществу вне семейного круга. Реализация творческих способностей в сфере компьютерного дизайна позволит младшим школьникам реализовать свою потребность в активности, а участие в конкурсах – проявить свою индивидуальность.

*Возрастной диапазон 11 - 12 лет*. Дети этого возраста характеризуются наличием достаточной самостоятельности, ростом чувства ответственности за свои поступки, расширением интересов, появлением планов на будущее. Происходит смена деятельности с игровой на учебную. Учащиеся этого возраста способны на самостоятельную работу, создание творческих продуктов, в том числе проектов.

Оптимальная наполняемость учебной группы - 15 человек.

**Форма обучения –** очная с применением дистанционных технологий.

### **Срок реализации программы - 3 года.**

1-ый год обучения - 144 часа;

2-ой и 3-ий годы обучения – по 216 часов.

Всего часов по программе: 576 часов.

#### **Режим занятий**

Для групп 1 года обучения (9 – 10 лет) занятия проводятся 2 раза в неделю по 2 часа.

Для групп 2-го и 3-го года обучения (10-11 лет и 11-12 лет) занятия проводятся 2 раза в неделю по 3 часа.

Продолжительность одного академического часа – 45 минут. Перерыв между занятиями 10 мин.

Занятия проводятся по адресу:

Пензенская область, г. Нижний Ломов, ул. Урицкого, д. 93, муниципальное бюджетное образовательное учреждение дополнительного образования Центр детского творчества Нижнеломовского района.

#### **Особенности организации образовательного процесса**

Дополнительная общеобразовательная программа «Занимательная информатика» является разноуровневой, включающей в себя 2 уровня освоения предлагаемых умений и навыков:

- ознакомительный уровень: 1-й год обучения – (144 часа/год)

- базовый уровень: 2-й год обучения – 216 часов/год);

- базовый уровень: 3-й год обучения – 216 часов/год).

Разноуровневость программы реализует право каждого учащегося на овладение знаниями и умениями в индивидуальном режиме, объёме и сложности.

#### *Краткая характеристика уровней*

**1 уровень** – **ознакомительный** (первый год обучения – модуль «Юный информатик»).

На ознакомительном уровне учащиеся

1) получают общие сведения о

- компьютере;

- основах работы в операционной системе Windows;

- основах работы с графической и текстовой информацией средствами соответственно графического редактора Paint и текстового редактора Word;

- сети Интернет и телекоммуникациях;

- Web-обозревателях;

- методах поиска информации в сети Интернет с помощью поисковых систем Яндекс, Google и др.;

2) знакомятся с основами общения в Интернете, в т.ч. в режиме реального времени (Web-чаты, ICQ, «Mail.ru Агент», Skype);

3) учатся

- создавать и редактировать компьютерные рисунки;

- работать с таблицами и графическими объектами в рамках текстового редактора;

- работать в установленном Web-обозревателе;

- создавать электронные ящики и работать с электронной почтой.

**2 уровень** – **базовый** (2-й и 3-ий года обучения: 2-й модуль «Мой друг – компьютер» и 3-й модуль «Юный художник»).

в модуле «Мой друг – компьютер» учащиеся

1) получают знания и практические навыки по созданию мультимедийных презентаций в среде MS PowerPoint;

2) могут создавать собственные проекты в MS PowerPoint;

3) изучают возможности электронных таблиц и приобретают опыт работы с ними в среде MS Excel; могут выполнять расчѐты с помощью электронных таблиц и правильно их оформлять для вывода на печать;

 в модуле «Юный художник» учащиеся приобретают знания и опыт работы в графическом редакторе векторной графики CorelDraw, растровом графическом редакторе Gimp (Photoshop), могут создавать и редактировать графические образы: схемы, логотипы, эмблемы, рисунки, иллюстрации, например, для оформления школьных газет, плакатов, вывесок и т.д.

#### **Организационно-методические основы**

#### **образовательного процесса.**

Содержание учебного материала программы «Занимательная информатика» опирается на следующие *принципы обучения:*

• научность;

10

- природосообразность (учёт возрастных особенностей детей);
- доступность;
- индивидуализация и дифференциация;
- систематичность и последовательность;
- от простого к сложному;
- связь обучения с жизнью.

Программой предусмотрены следующие *формы проведения занятий:* беседа, объяснение, демонстрация и иллюстрация, самостоятельная практическая работа, конкурс творческих работ (рисунков, презентаций, проектов).

При проведении занятий используются следующие **педагогические технологии:** 

- технология развивающего обучения;
- технология модульного обучения;
- технология педагогического общения;
- здоровьесберегающие технологии.

**Методы обучения,** используемые программой в рамках

## **технологии развивающего обучения:**

- частично-поисковый;
- проблемный;
- информационно-коммуникационных технологий;
- проектный;
- творческий;

## **технологии модульного обучения:**

- **-** информационные (предъявляющие, воспроизводящие);
- оперативные (практические);
- творческие (эвристические, проблемные);

## **технологии педагогического общения:**

- **-** ситуация успеха;
- рефлексивное слушание;

- эмпатическое слушание;

- активная пауза;

**здоровьесберегющей технологии:**

- соблюдения правил техники безопасности на занятии;

- соблюдения правил работы за компьютером;

- проведения физминуток различной направленности.

Во время занятий используются **средства педагогической диагностики:**

- наблюдение;

- тестирование;

- анкетирование.

*Средства обучения:* дидактические материалы, компьютерные, информационные, коммуникационные технологии, интернет-ресурсы.

*Принципы использования средств обучения:*

- наглядность, доступность;

- учет возрастных особенностей.

**Формы организации обучения** в объединении:

- фронтальная синхронная работа учащихся по освоению или закреплению материала под руководством педагога;
- групповая работа педагога с учащимися, объединенными в группы по 2 человека);
- индивидуальная (индивидуальные задания).

Программой предусмотрены следующие **формы проведения занятий:**

-беседа;

- практическая работа;

- самостоятельная работа;
- индивидуальная творческая работа.

## **Формы контроля на занятиях;**

- опрос устный;
- опрос письменный (по индивидуальным карточкам-заданиям);
- тестирование;
- контрольная работа;
- выставка (рисунков);
- конкурс творческих работ (рисунков, презентаций, проектов).

#### **Предполагаемые результаты программы**

По завершении обучения по программе учащийся имеет следующие результаты (по модулям):

#### *модуль «Юный информатик»:*

- **предметные:**
- **знает:**
- правила техники безопасности при работе на компьютере;
- устройство компьютера;
- основные сведения об операционных системах;
- основные типы файлов;
- назначение и возможности графического редактора;
- **умеет:**
- изменять вид содержимого папки;
- определять тип файлов;
- использовать в работе клавиатуру и мышь;
- работать с объектами операционной системы.
- создавать рисунки из простых объектов;

- выполнять основные операции над объектами (удаление, перемещение, масштабирование и т.п.);

**владеет:**

- уверенно компьютером;

- **метапредметные:**
- **умеет:**

- извлекать информацию из различных источников, анализировать, систематизировать, представлять различными способами;

- излагать свое мнение и обосновывать свою точку зрения, готовность слушать собеседника и вести диалог;

- определять и формулировать цель своей деятельности;

- **личностые:**
- **умеет:**
- выполнять практические задания с элементами творчества;
- слушать собеседника и вести диалог;
- работать в команде;
	- **владеет:**
	- навыками самоконтроля и самооценки;

## *Модуль «Мой друг - компьютер»:*

*предметные:* 

## *знает:*

*-*основные понятия работы в программе PowerPoint, MS Excel их возможности и область применения;

*-* навыки работы с проектами;

- **умеет:**
	- работать с персональным компьютером на уровне пользователя;
	- использовать интерфейс операционной системы Windows ипредоставляемые ею средства и возможности;
	- создавать и редактировать текстовые документы; создавать и редактировать таблицы, строить диаграммы;
	- смогут пользоваться электронной почтой, пересылать файлы;
	- находить самостоятельно недостающую информацию в информационном поле;
	- смогут использовать полученные знания в практической деятельности

## **метапредметные:**

**знает:** 

- методы работы с информацией (извлечение информацию из различных источников, анализ, систематизирование, представление различными способами);
- **умеет:**
	- определять и формулировать цель своей деятельности
	- самостоятельно создавать типовую презентацию и проектировать свою собственную

-демонстрировать свою работу и защищать её

## **личностые:**

-сформированность коммуникативных навыков сотрудничества, а именно умение работать в коллективе, в паре;

-сформировать интерес к изучению программ технической направленности;

#### *Модуль «Юный художник»:*

#### *предметные:*

#### *• знает:*

- виды графики; - термины, использующиеся в CorelDraw и Gimp;

- виды цветовых палитр;

- правила работы с линиями, абрисами и кистями;
- правила работы с текстом;

- правила работы с объектами.

-основы векторной программы CorelDraw;

-различия векторной и растровой графики;

-основы дизайна и компьютерной графики;

-знать основные инструменты растровой программы Gimp;

### **умеет:**

- создавать рисунки, простые чертежи, фоновые рисунки, объемные --- изображения, открытки, эмблемы

-работать с графическими примитивами;

- выполнять операции с текстом;

-применять эффекты CorelDraw и Gimp;

- создавать творческие проекты с использованием компьютерных технологий.

- уметь работать со слоями и масками, составлять коллажные композиции;

- использовать возможности векторных инструментов в растровой программе, уметь отличать их

## **Личностные результаты:**

-развитие любознательности, сообразительности при выполнении разнообразных заданий проблемного и эвристического характера;

- развитие внимательности, настойчивости, целеустремлѐнности, умения преодолевать трудности — качеств весьма важных в практической деятельности любого человека;

- воспитание чувства справедливости, ответственности;

развитие самостоятельности суждений, независимости и нестандартности мышления.

### **метапредметные:**

### **умеет:**

- самостоятельно планировать пути достижения целей;
- соотносить свои действия с планируемыми результатами;
- оценивать правильность выполнения учебной задачи и собственные возможности ее решения;
- умение организовывать учебное сотрудничество и совместную деятельность с учителем и сверстниками; работать индивидуально и в группе:
- формирование и развитие компетентности в области использования информационно коммуникационных технологий (далее ИКТкомпетенции).

## **Учебно-тематический план**

# *первого года обучения*

# **Модуль «Юный информатик»**

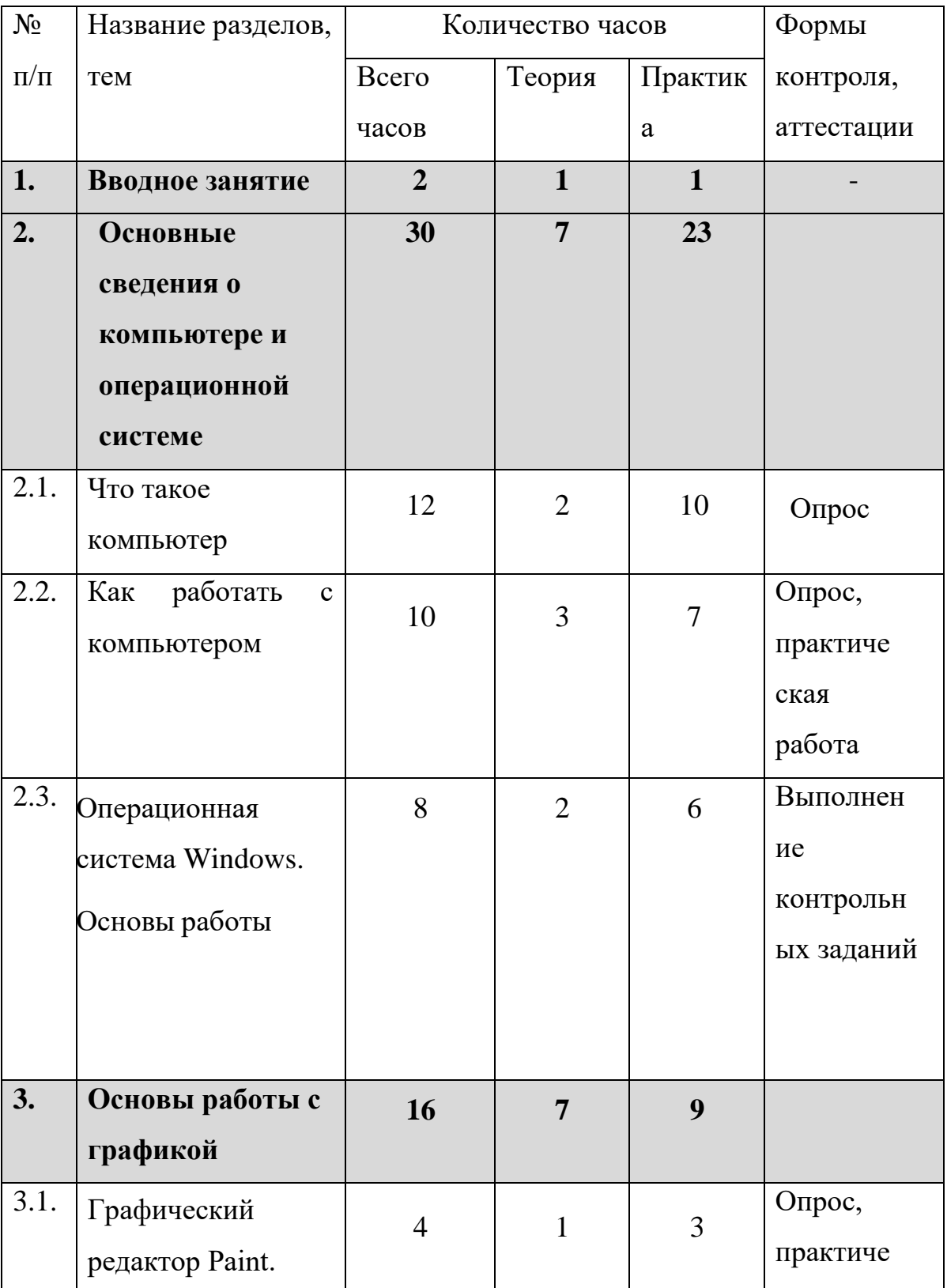

# *(ознакомительный, стартовый уровень)*

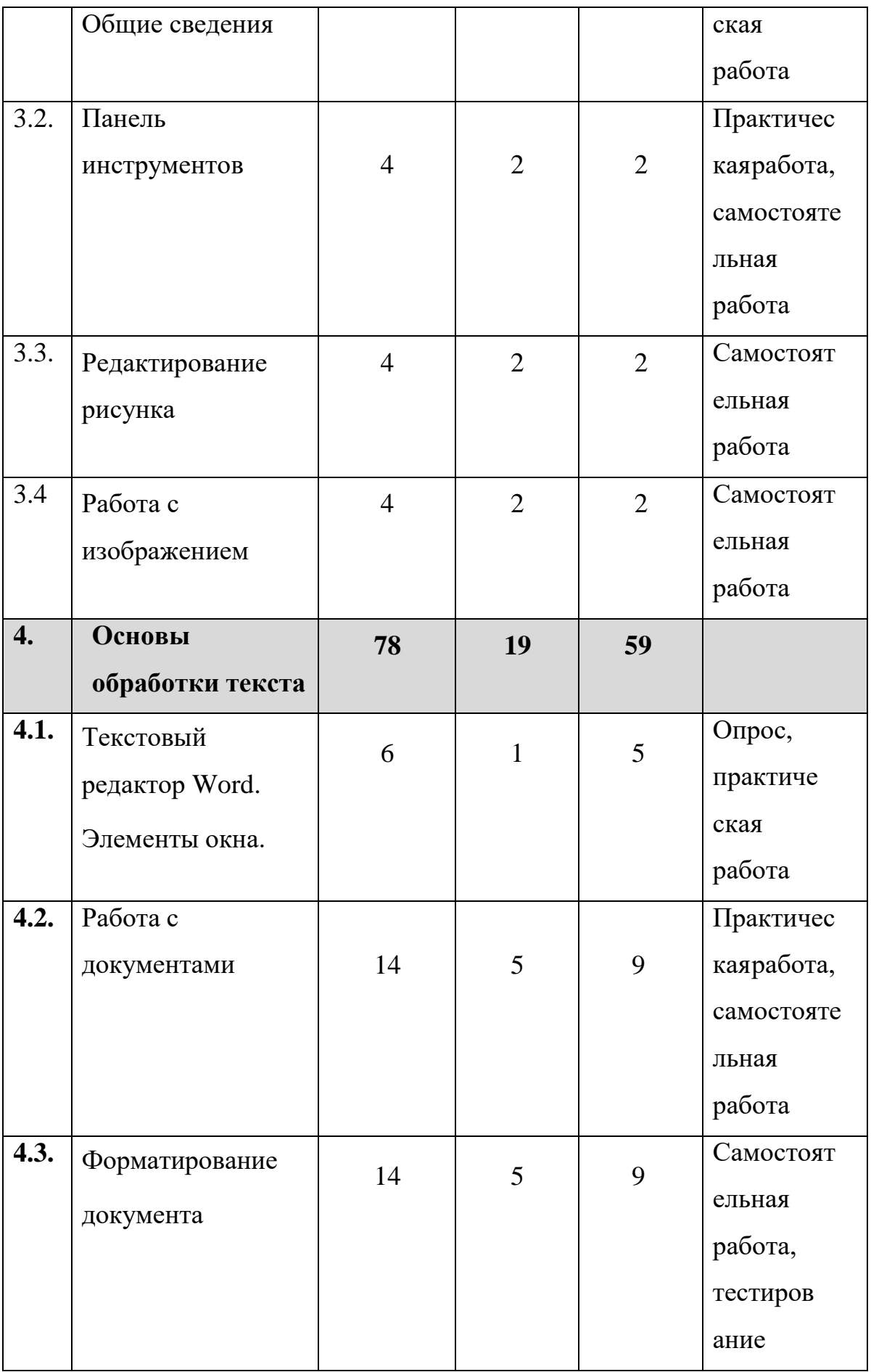

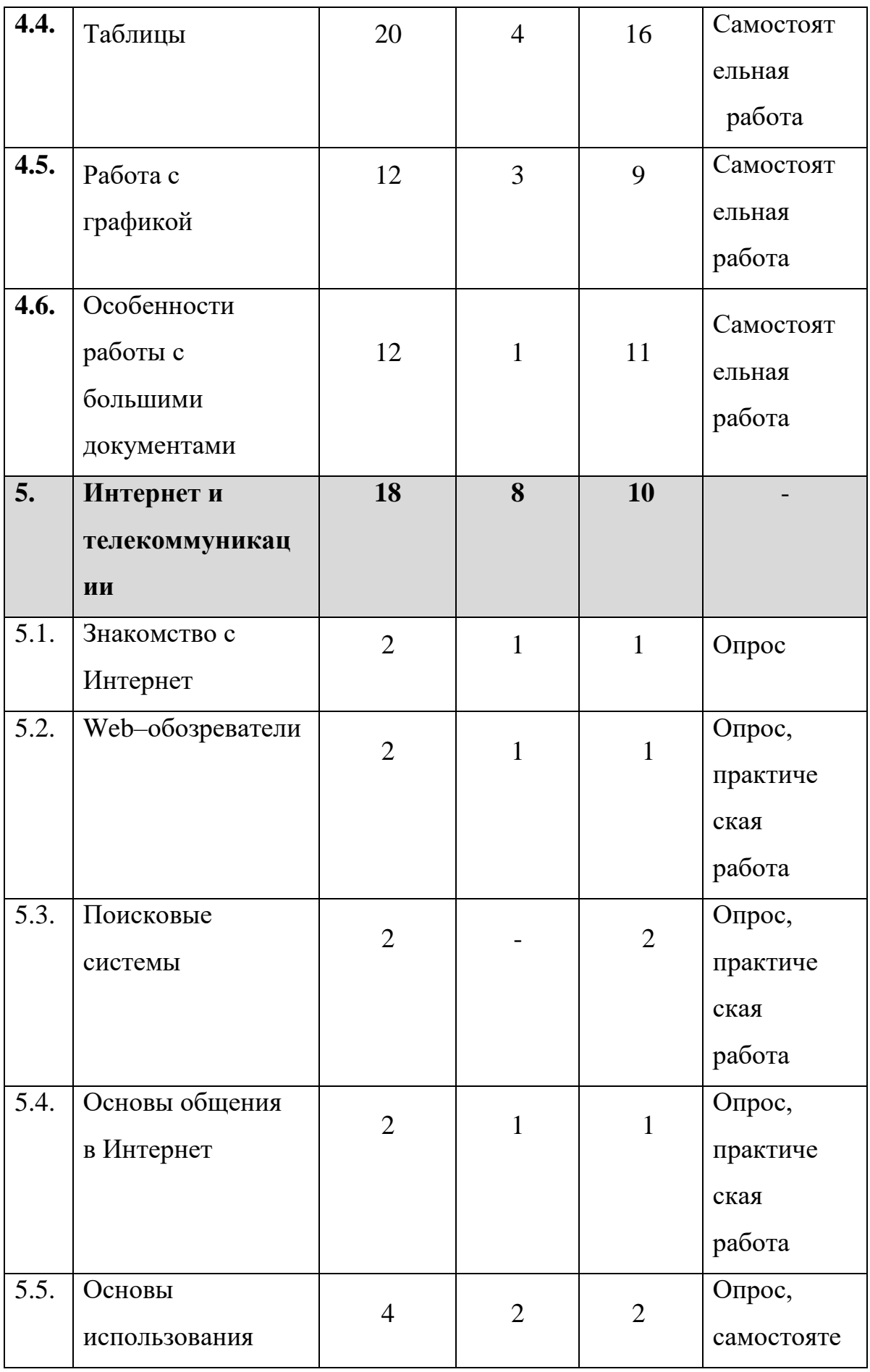

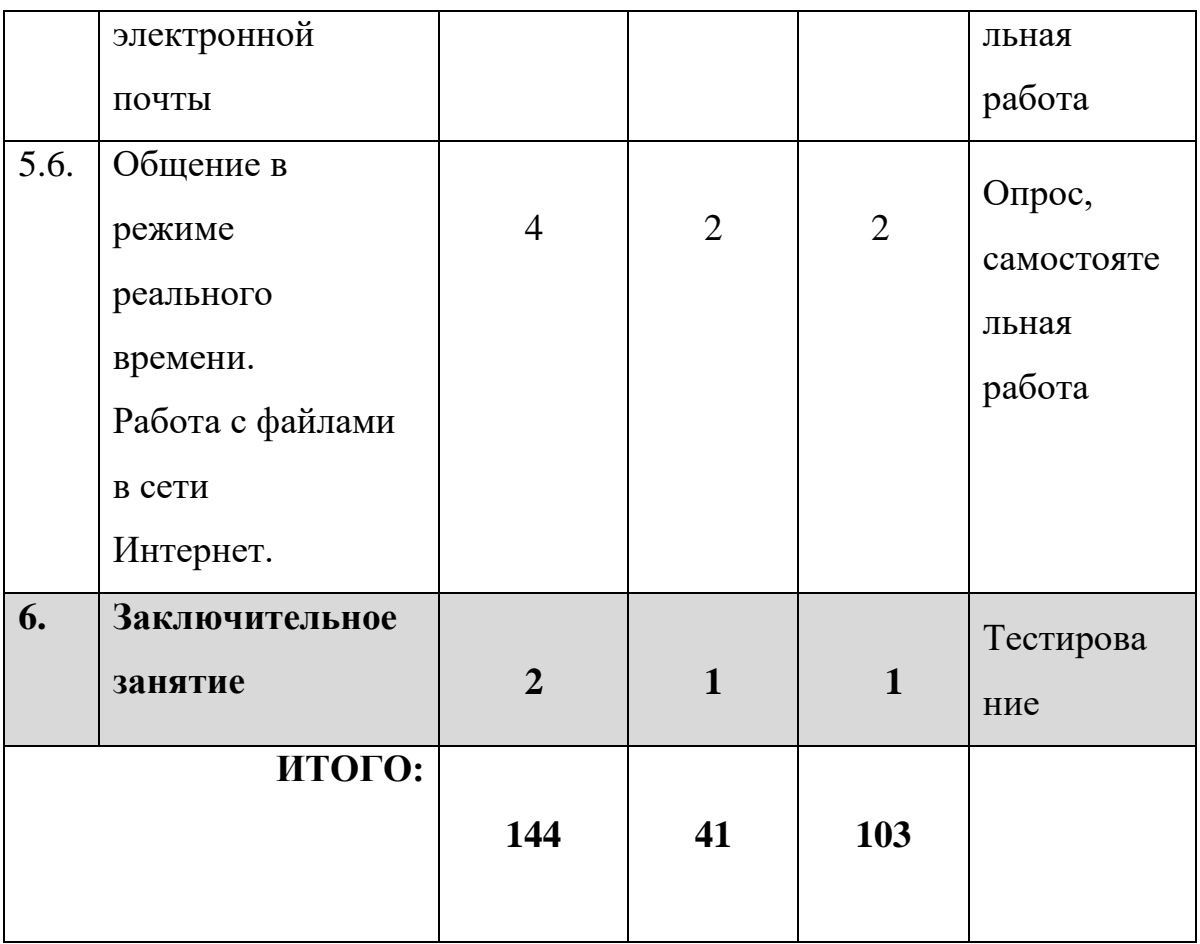

## **СОДЕРЖАНИЕ**

### **1. Вводное занятие**

**Теория**. Знакомство с планом работы на учебный год. Инструктаж по технике безопасности при работе с компьютером. Организационные вопросы. Вводный мониторинг учащихся.

## **2. Основные сведения о компьютере и**

### **операционной системе Windows**

## **Тема 2.1. Что такое компьютер.**

**Теория.** Что такое компьютер. Основные блоки компьютера: системный блок, клавиатура, монитор. Их назначение. Дополнительные внешние устройства: принтер, мышь, др. Их назначение. Включение и выключение компьютера.

## **Тема 2.2. Как работать с компьютером.**

 **Теория.** Правила включения и выключения компьютера.

Назначение клавиш. Верхний и нижний регистры. Работа на тренажере «Клавиатор».

**Практика.** Выполнение заданий на тренажере «Клавиатор». **Контроль.** Опрос.

## **Тема 2.3. Операционная система Windows. Основы работы.**

 **Теория.** Рабочий стол. Мышь и еѐ назначение. Основная кнопка мыши. Вспомогательная кнопка мыши. Запуск и завершение программ. Работас окнами. Фон рабочего стола. Заставка. Оформление. Настройка экрана.Знакомство с папками и файлами.

**Практика.** Передвижение курсора мыши по экрану, клик мышью. Игра «Раскраски». Операция перетаскивания. Игра «Пазл». Тренажѐр «Ловим пузырьки». Самостоятельная смена фона рабочего стола, заставки. Разворачивание, свертывание, закрытие окон. Настройка даты и времени. Работа с файлами и папками: создание, открытие, переименование, сохранение, удаление, копирование.

**Контроль.** Опрос, самостоятельная работа.

## **3. Основы работы с графикой**

## **Тема 3.1. Графический редактор Paint.**

 **Теория.** Маршрут нахождения программы. Работа с основными элементами окна графического редактора Paint.

**Практика.** Нахождение и открытие графического редактора Paint. Установка и удаление элементов окна.

**Контроль**. Опрос, самостоятельная работа.

### **Тема 3.2. Панель инструментов Paint.**

**Теория**. Назначение панели инструментов: «Карандаш», указка «Выбор цвета», «Заливка», «Кисть», «Распылитель». Создание и раскрашивание рисунков с помощью панели инструментов «Прямая и кривая линия», «Прямоугольник», «Овал», «Прямоугольник со скругленными углами».

**Практика.** Раскрашивание картинок в соответствии с образцом с

помощью панели инструментов.

**Контроль.** Опрос, самостоятельная работа.

**Тем 3.3. Редактирование рисунка.**

 **Теория.** Выделение. Вырезание. Копирование. Вставка.

**Практика.** Создание тематической композиции на тему: «Мир, в котором мы живем!»

**Контроль.** Самостоятельная работа.

**Тема 3.4. Работа с изображением.**

**Теория.** Сохранение изображения. Открытие изображения.

**Практика**. Использование рисунка в качестве фона рабочего стола. Отправка изображения по электронной почте.

**Контроль.** Опрос. Самостоятельная работа

## **4. Основы обработки текста**

## **Тема 4.1. Текстовый редактор Word. Элементы окна.**

**Теория.** Маршрут нахождения программы. Правила набора текста. Изменение размеров окон. Перемещение окон. Работа с несколькими окнами. Знакомство с панелью инструментов. Удаление и добавление элементов панели инструментов.

**Практика.** Работа с интерфейсом программы. Управление окнами, сравнение двух документов, разделение окна на несколько областей. Набор текста и редактирование его при помощи панели инструментов

**Контроль.** Практическая работа, самостоятельная работа.

## **Тема 4.2. Основы работы с документами Word.**

**Теория.** Создание и открытие документов. Сохранение документов. Масштаб документа. Режим просмотра документа. Ввод текста. Основные команды редактирования текста. Команда отмены и возврата действия. Буфер обмена. Поиск в документе. Проверка правописания.

**Практика.** Отработка навыков создания, открытия и сохранения

документов. Изменения масштаба документа. Работа над текстом: изменение,перемещение, удаление текста, вставка, вырезание.

**Контроль.** Практическая работа, самостоятельная работа

#### **Тема 4.3. Форматирование документа**.

**Теория.** Параметры шрифта. Форматирование абзацев. Выравнивание. Расстановка переносов. Интервал. Отступы и выступы. Создание списков. Многоколоночный текст. Стили и шаблоны.

**Практика.** Работа с фрагментами текста. Создание пользовательскихстилей. Создание документов при помощи шаблонов.

**Контроль.** Практическая работа, самостоятельная работа, опрос.

#### **Тема 4.4. Таблицы.**

**Теория.** Создание таблиц. Редактирование таблиц. Свойства таблиц.

**Практика.** Редактирование текста в таблице. Изменение размера и положения таблицы. Добавление и удаление элементов таблицы. Изменение размеров элементов таблицы.

### **Контроль. Самостоятельная работа, опрос.**

### **Тема 4.5. Работа с графикой.**

**Теория**. Растровые изображения и объекты векторной графики. Вставка изображений в документ. Работа с фигурами. Надписи. Диаграммы. Объекты WordArt.

**Практика**. Редактирование изображений. Создание фигур. Оформление фигур. Создание диаграмм. Работа с диаграммами. Создание объектов и работа с ними в WordArt. Создание комбинированных документов.

#### **Контроль. Самостоятельная работа, опрос.**

#### **Тема 4.6. Особенности работы с большими документами.**

**Теория.** Сноски. Колонтитулы. Печать документов. Выбор параметров бумаги. Ориентация бумаги. Размер бумаги.

**Практика.** Создание сносок. Редактирование текста сноски.

Создание и редактирование колонтитулов. Создание оглавления. Подготовка документа к печати. Настройка печати и вывод документа на печать.

**Контроль.** Самостоятельная работа, опрос

## **5. Интернет и телекоммуникации**

## **Тема 5.1. Знакомство с Интернет.**

**Теория***.* Что такое Интернет. Как устроена сеть Интернет. История создания сети Интернет. Подключение к Интернет. Безопасность и конфедициальность в Интернет.

**Контроль.** Опрос, самостоятельная работа.

## **Тема 5.2. Web–обозреватели.**

**Теория.** Что такое Web-обозреватель. Web-обозреватель Microsoft Internet Explorer. Web-обозреватель Mozilla Firefox. Web-обозреватель Opera.

**Практика.** Настройка Web-обозревателя (на выбор). Работа в установленном Web-обозревателе.

**Контроль.** Опрос, самостоятельная работа.

### **5.3. Тема. Поисковые системы.**

**Теория.** Основы поиска в Интернет. Поисковая система Яндекс. Поисковая система Google. Поисковая система Рамблер. Поисковая система Mail.ru.

**Практика**. Поиск в информации в поисковых системах: Яндекс, Google, Рамблер, Mail.ru.

**Контроль.** Опрос, самостоятельная работа

## **Тема 5.4. Основы общения в Интернет.**

**Теория.** Основы общения в Интернет. Сетевой этикет.

**Практика.** Основные правила общения в Интернете.

**Контроль.** Опрос, самостоятельная работа.

### **Тема 5.5. Основы использования электронной почты.**

**Теория.** Основы использования электронной почты. Работа с электронной почтой через Web-интерфейс. Почтовый клиент Microsoft Outlook Express. Почтовый клиент The Bat!

**Практика.** Создание электронного ящика. Рассылка и получение электронных писем. Почтовые рассылки.

**Контроль.** Опрос, самостоятельная работа

**Тема 5.6. Общение в режиме реального времени. Работа с файлами в сети Интернет**.

**Теория**. Основы общения в режиме реального времени. Web-чаты. ICQ. «Mail.ru Агент». Голосовое общение с помощью программы Skype.

FTP-архивы. Файлообменные сети.

**Практика.** Установка и настройка ICQ и «Mail.ru Агент». Общение через ICQ и «Mail.ru Агент».

Установка и настройка Skype. Общение через Skype. Загрузка файлов из сети Интернет.

**Контроль.** Опрос, самостоятельная работа.

## **6. Заключительное занятие**

**Теория.** Подведение итогов 1 года обучения. Планы объединения на следующий год обучения. Организационные вопросы.

**Практика.** Защита творческих работ (проектов) учащихся.

# **Учебно–тематический план**

# *2 год обучения*

# **модуль «Мой друг - компьютер»**

# *(базовый уровень)*

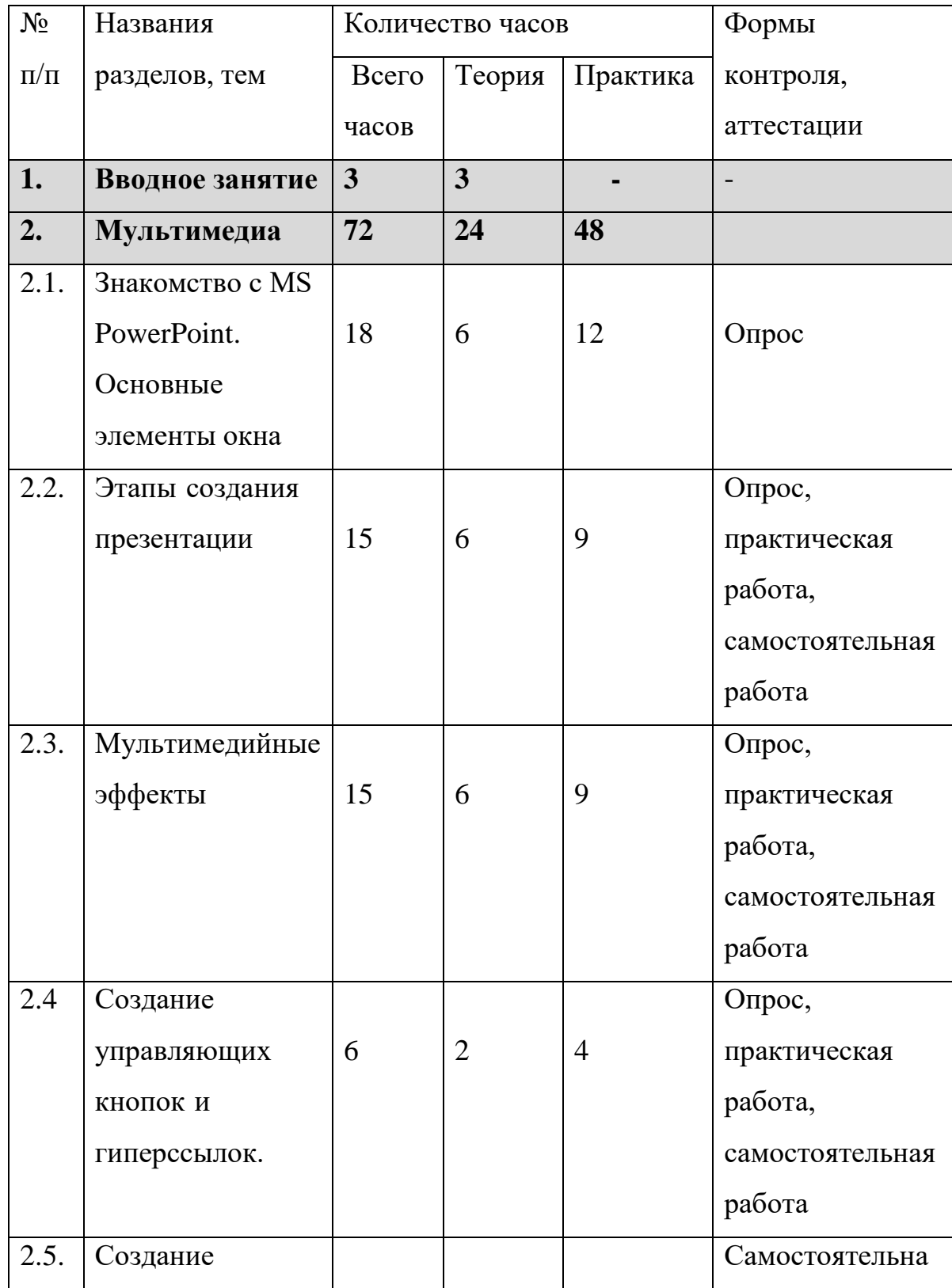

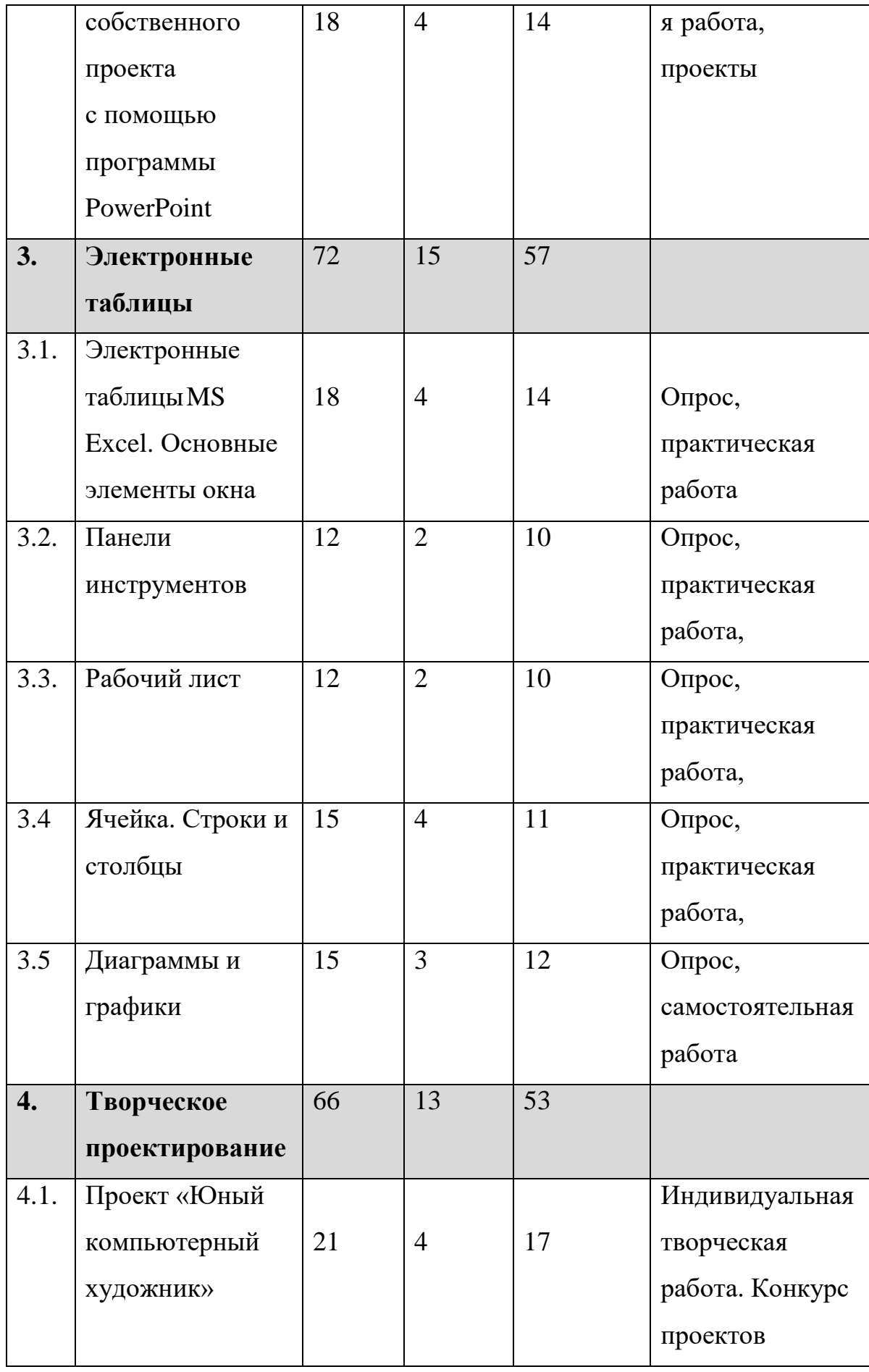

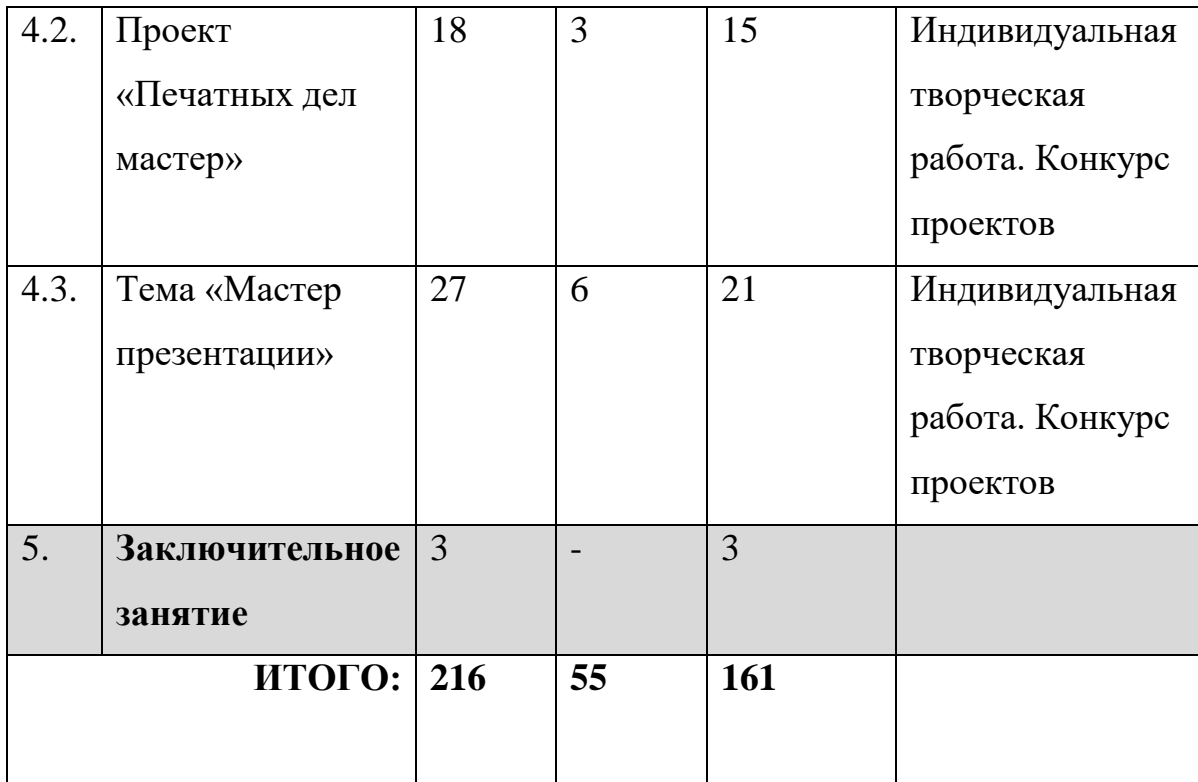

### **1. Вводное занятие**

**Теория.** Знакомство с планом работы объединения на год. Организационные вопросы. Инструктаж по технике безопасности при работе в компьютерном классе. Вводный мониторинг учащихся.

#### **2. Мультимедиа**

## **Тема 2.1. MS PowerPoint. Основные элементы окна.**

**Теория.** Введение в программу MS PowerPoint. Маршрут нахождения программы. Основные понятия для работы с программой. Описание внешнего вида окна программы. Основные возможности программы. Знакомство с панелью инструментов.

**Практика.** Работа с окном графического редактора Power Point.Показ готовых презентаций с целью знакомства с возможностями программы. Удаление и добавление элементов панели инструментов.

**Контроль.** Опрос. Практическая работа

### **Тема 2.2. Этапы создания презентации.**

**Теория.** Макеты слайдов. Стиль презентации. Технология использования шаблонов для оформления дизайна презентации. Использование цветовых схем. Изменение существующих шаблонов оформления.

**Практика.** Создание слайдов. Добавление слайдов. Разметка слайдов. Оформление слайдов. Удаление слайдов. Редактирование, форматирование текста и объектов графического изображения. Создание собственных шаблонов оформления.

**Контроль.** Опрос, практическая работа, самостоятельная работа.

### **Тема 2.3. Мультимедийные эффекты.**

**Теория.** Создание анимации. Анимация текста, картинки. Импорт звуковых слайдов. Способы применения звука. Импорт видео в приложение. Настройки видео. Настройка анимации клипа. Настройка показа. Демонстрация по времени с автоматической сменой слайдов.

**Практика**. Применение настроек анимации. Вставка фоновой музыки. Вставка видео в проект. Применение настроек презентации для готового проекта.

**Контроль.** Опрос, самостоятельная работа.

### **Тема 2.4. Создание управляющих кнопок и гиперссылок.**

**Теория.** Создание управляющих кнопок. Создание гиперссылок.

**Практика.** Связывание слайдов с помощью гиперссылок, управляющих кнопок.

**Контроль**. Опрос, самостоятельная работа

# **Тема 2.5. Создание собственного проекта с помощью программы PowerPoint.**

**Теория.** Рекомендации по созданию собственного проекта.

**Практика.** Разработка собственного проекта. Демонстрация проектов.

**Контроль.** Опрос, самостоятельная работа.

## **3. Электронные таблицы**

**Тема 3.1.Электронные таблицы MS Excel. Основные элементы окна.**

**Теория.** Интерфейс программы. Настройки программы. Описание внешнего вида окна программы. Знакомство с панелью инструментов. Структура электронной таблицы.

**Практика.** Изменение размеров окна, перемещение окна, работа с несколькими окнами. Удаление и добавление элементов панели инструментов.

**Контроль.** Опрос, самостоятельная работа.

#### **Тема 3.2. Панель инструментов.**

**Теория**. Кнопка Office. Главная. Вставка. Разметка страниц. Формулы. Данные. Рецензирование. Вид.

**Практика.** Работа с формулами и функциями. Расчетные операции. Редактирование документов с помощью панели инструментов.

**Контроль.** Опрос, самостоятельная работа

## **Тема 3.3. Рабочий лист.**

**Теория.** Создание рабочей книги. Название рабочей книги. Перемещение по рабочей книге. Название рабочего листа. Перемещение по рабочему листу.

**Практика.** Работа с листами (вставка, переименование, удаление, копирование).

**Контроль.** Опрос, самостоятельная работа.

**Тема 3.4**. Добавление ячеек. Форматирование содержимого ячеек. Строки. Столбцы.

**Практика.** Ввод и редактирование данных, вставка и удаление ячеек, строк и столбцов, форматирование содержимого ячеек. Установка и изменение форматов ячеек.

**Контроль.** Опрос, самостоятельная работа.

**Тема 3.5. Диаграммы и графики.**

**Теория.** Создание диаграмм и графиков. Изменение диаграмм и графиков.

**Практика.** Работа с диаграммами.

**Контроль**. Опрос, самостоятельная работа.

## **4. Творческое проектирование**

# **Тема 4.1. Проект "Юный компьютерный художник". Теория.** Темы:

- "Мой будущий дом"
- "Космические фантазии"
- "Профессия моей мечты"
- "Изобретение будущего" и т.п.

**Практика.** Индивидуальная творческая работа.

**Контроль.** Конкурс проектов.

## **Тема 4.2. Проект «Печатных дел мастер»**

- Мини-газета "Нам есть что сказать!"
- Буклет "Безопасный интернет"
- Листовка (флаер) и т.п.

## **Тема 4.3. Проект «Мастер презентации»**

- "Знакомьтесь, это моя семья"
- "Мир моих увлечений"
- "Как прекрасен этот мир, посмотри!"

## **5. Заключительное занятие**

**Теория.** Подведение итогов работы объединения за учебный год,

инструктаж по технике безопасности на летние каникулы**.**

**Практика**. Итоговое тестирование. Контрольная работа.

## **Учебно-тематический план**

# *3-ий год обучения*

# **3 модуль «Юный художник»**

# **(базовый уровень)**

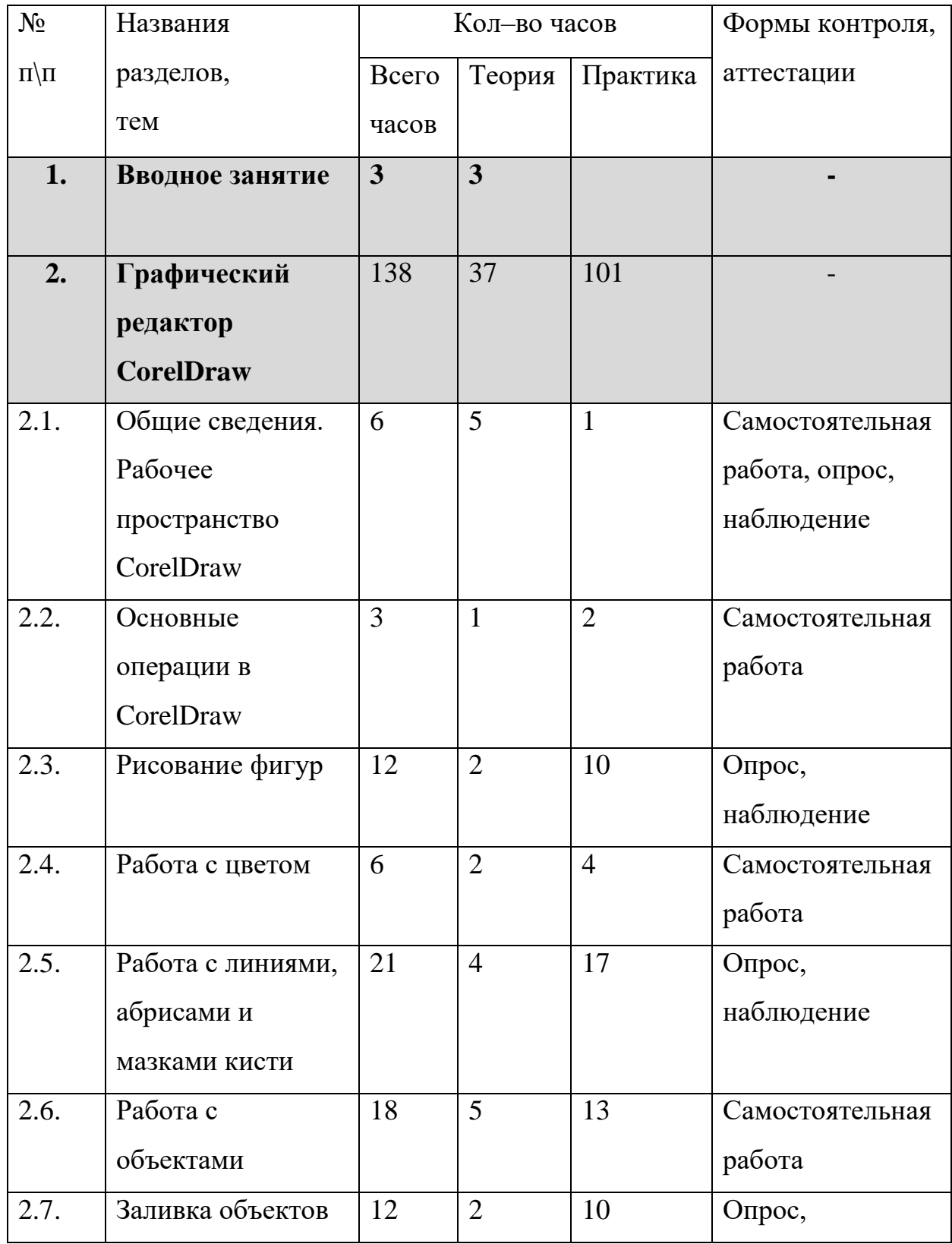

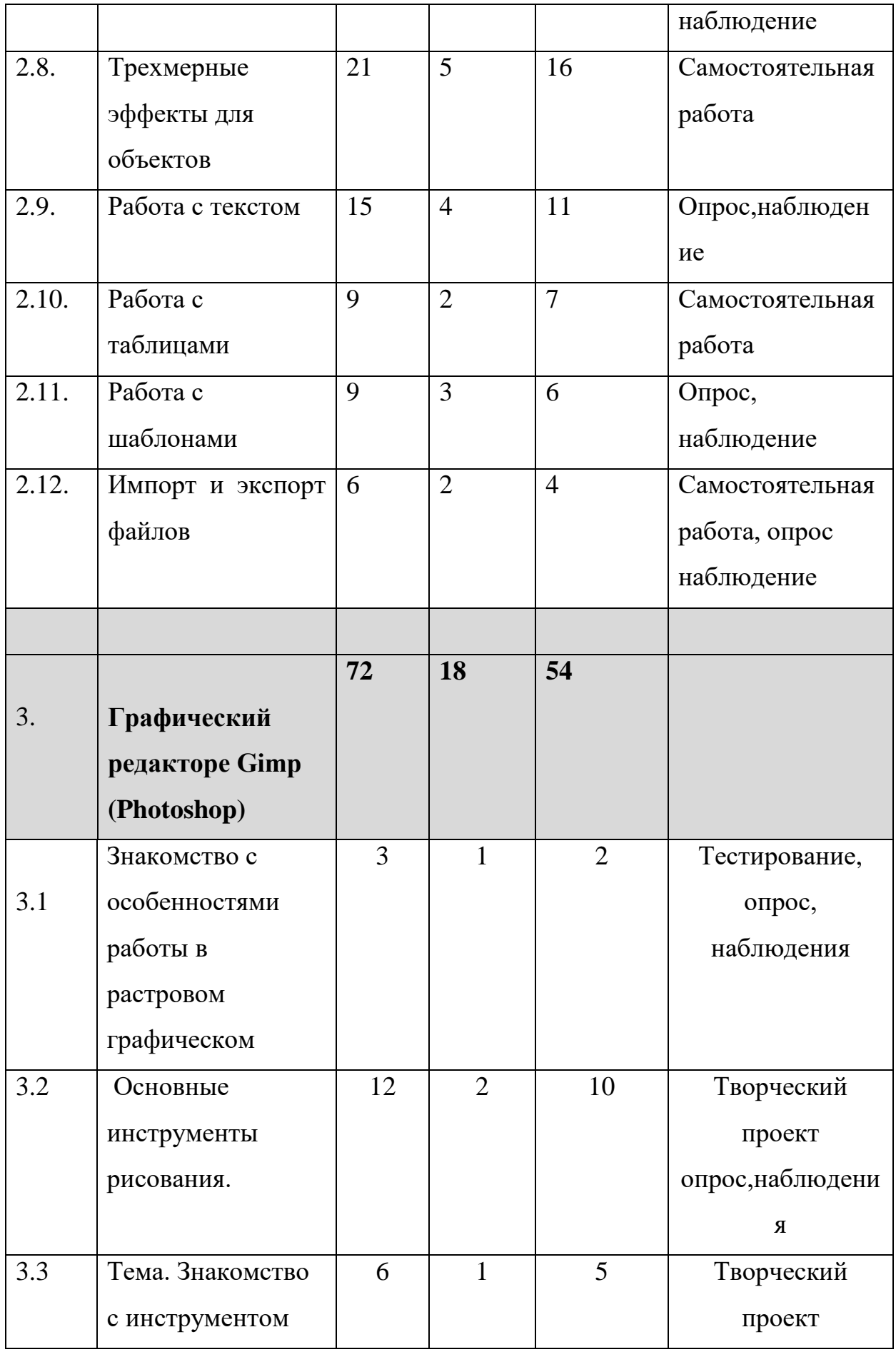

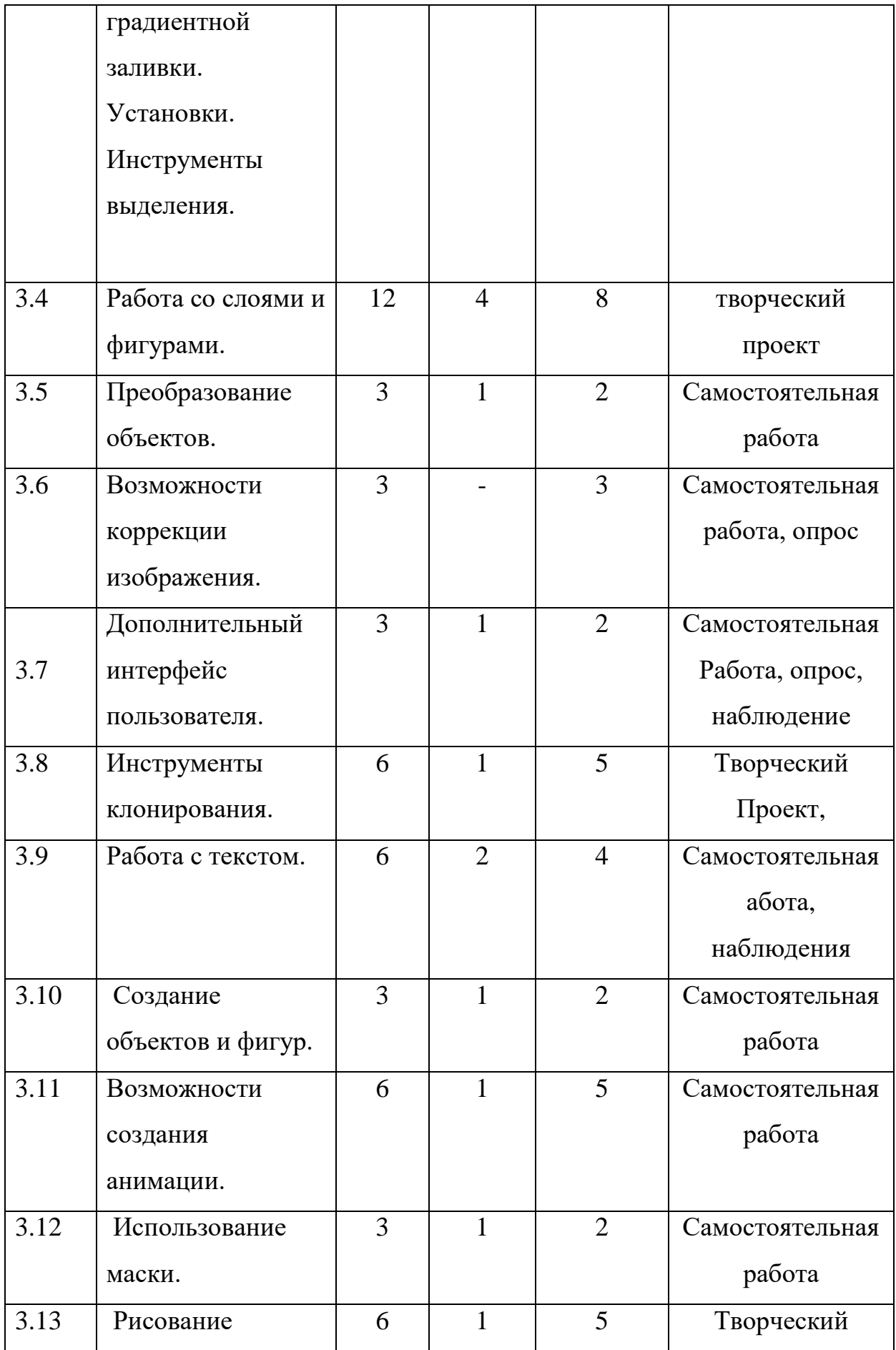

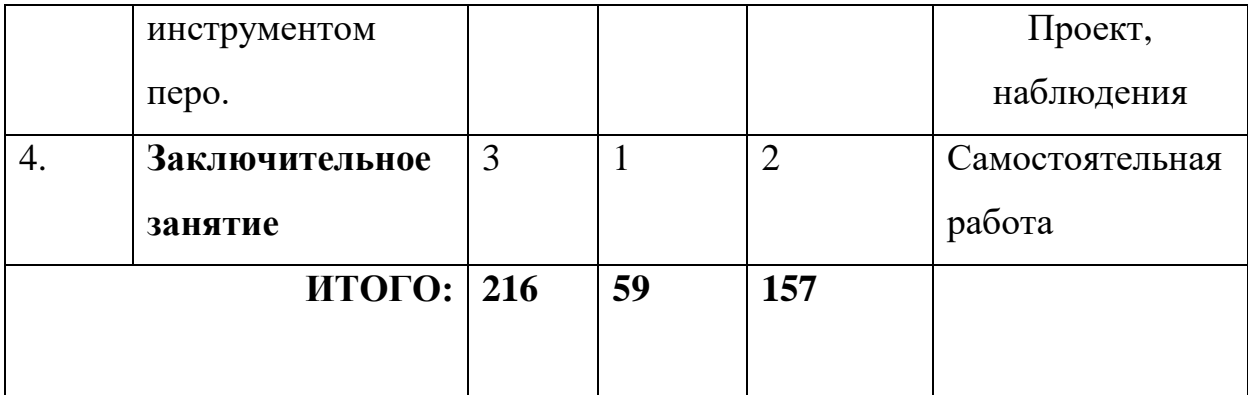

## **СОДЕРЖАНИЕ**

#### **1. Вводное занятие**

**Теория.** Знакомство с планом работы объединения на год. Организационные вопросы. Инструктаж по технике безопасности. Вводный мониторинг учащихся.

## **2. Графический редактор CorelDraw**

## **Тема 2.1. Общие сведения. Рабочее пространствоCorelDraw.**

**Теория.** Понятие компьютерной графики. Принципы создания. История развития. Среда применения. Обзор графических редакторов, различия. Описание принципа создания векторной и растровой графики. В каком случае лучше использовать ту или иную графику.Описание инструментов, которые используются в CorelDraw. Объяснение настройки рабочего пространства.

**Практика**. Выполнение индивидуальной настройки рабочего пространства.

**Контроль.** Самостоятельная работа, опрос, наблюдение

## **Тема 2.2. Основные операции в CorelDraw.**

**Теория.** Возможные варианты открытия и создания нового документа. Отмена, возврат и повтор действий.

**Практика.** Работа с отдельными частями документа с использованием функции масштаба, редактирование документа с помощью функций отмены, возврата и повтора.

**Контроль:** Самостоятельная работа, опрос, наблюдение

#### **Тема 2.3. Рисование фигур.**

**Теория.** Cпособы рисования прямоугольников, квадратов.

**Практика.** Создание рисунков из прямоугольников и квадратов. Объяснение способов создания эллипсов, окружностей, дуг и секторов, создание рисунков из окружностей и эллипсов. Создание многоугольников и звезд различными способами, создание различных звезд в окружностях. Рисование спиралей, стандартных фигур и создание фигур с функцией распознания, создание рисунков на свободную тему.

**Контроль.** Рисование флагов различных стран с использованием инструментов, описанных в данном разделе.

#### **Тема 2.4. Работа с цветом.**

**Теория.** Виды цветовых палитр, используемых в программе CorelDraw. Правила работы с цветом.

**Практика.** Заливка фигур, созданных в программе, с использованием различных палитр.

**Контроль.** Создание цветных флагов.

#### **Тема 2.5. Работа с линиями, абрисами и мазками кисти.**

**Теория.** Использование линий свободной формы, кривой Безье, создание кривой через три точки. Понятие абриса его свойства и настройка. Соединительные и размерные линии.

**Практика.** Создание элемента развивающегося флага. Каллиграфическое рисование с использованием инструмента «художественное оформление». Настройка свойств, создание каллиграфических заглавных букв своего имени, работа с абрисом. Работа с кистями и настройка их свойства, написание букв с использованием художественного оформления. Применение инструмента распыления и настройка его свойств, создание картины с использованием различных распылителей, создание простейшего чертежа с использованием размерных линий.

36

**Контроль.** Создание чертежа собственной квартиры с использованием размерных линий.

#### **Тема 2.6. Работа с объектами.**

**Теория**. Выделение и преобразование объектов. Копирование, дублирование, удаление объектов. Создание объектов на основе замкнутых областей. Выравнивание и распределение объектов. Привязка объектов. Динамические направляющие. Порядок объектов и его изменение. Группировка объектов. Объединение объектов.

**Практика.** Практическая работа на применение навыков работы с объектами.

**Контроль.** Создание макета кроссворда.

### **Тема 2.7. Залив объектов.**

**Теория.** Различные способы заливки объектов. Применение однородной заливки, градиентной, текстурной, заливка узором.

**Практика.** Практическая работа с применением различных заливок.

**Контроль***.* Создание фона для школьного сайта.

**Тема 2.8. Трехмерные эффекты для объектов.**

**Теория**. Создание контура, перспективы и скоса, свойства. Применение тени к объекту. Создание перетекания объекта и применение прозрачности.

**Практика.** Создание объемных фигур, создание тени у квадрата, преобразование одной фигуры в другую с исчезновением.

**Контроль.** Создание объекта с применением полученных навыков разделу.

### **Тема 2.9. Работа с текстом.**

**Теория.** Правила работы с текстом. Расположение текста вдоль намеченного пути (прямой и изогнутой линий). Создание текста внутри объекта и снаружи. Вставка рисунка внутрь текста.

**Практика.** Написание текста задания к кроссворду, создание изогнутого текста, создание текста внутри фигур.

**Контроль.** Создание поздравительной открытки с использованием фонового рисунка и изогнутого текста.

#### **Тема 2.10. Работа с таблицами.**

**Теория.** Создание таблиц. Форматирование ячеек. Различия создания таблиц в графических редакторах и текстовых.

**Практика.** *С*оздание таблиц данных.

**Контроль.** Самостоятельная работа, наблюдение

#### **Тема 2.11. Работа с шаблонами.**

**Теория.** Использование шаблонов визиток, входящих в поставку CorelDraw. Поиск шаблонов в сети Интернет.

**Практика.** Редактирование шаблонов.

**Контроль.** Самостоятельная работа, опрос, наблюдение

#### **Тема 2.12. Основы печати**.

**Теория.** Правила настройки документа перед печатью. Свойства принтера. Предварительный просмотр документа.

**Практика.** Двухсторонняя печать поздравительной открытки.

**Контроль.** Самостоятельная работа, наблюдение

**Тема 2.13. Импорт и экспорт файлов**.

**Теория.** Импортирование файлов и экспорт в другие форматы.

**Практика.** Создание эмблемы Центра детского творчества.

**Контроль.** Самостоятельная работа, наблюдение.

## **3. Графический редактор Gimp(Photoshop)**

**Тема 3.1. Знакомство с особенностями работы в графическом редакторе Photoshop (Gimp).**

**Теория:** Инструктаж по технике безопасности и правилам противопожарной безопасности. Знакомство с интерфейсом. Изучение горизонтального меню, панели настроек, плавающего меню.

Создание нового документа. Сохранение и закрытие документа.

**Практика:** Форматы графических файлов. Средства управления панелью инструментов. Организация и присоединение палитр.

#### **Контроль. Опрос, наблюдение**

#### **Тема 3.2. Основные инструменты рисования.**

 **Теория:** Знакомство с основными инструментами рисования – кистью и ластиком. Знакомство с инструментами заливки.

Изменение установок инструмента, фактурная заливка.

**Практика:** Создание пробного рисунка. Настройки инструментов: форма, толщина, прозрачность.Цвет на практике. Цветовые режимы Photoshop (Gimp). Выбор и редактирование, цвета. Закрепление навыков работы кистью. Режимы смешивания. Выполнение творческого задания по пройденным инструментам. Создание рисунка с использованием объектов разной фактуры.Инструмент «Палец».

Выполнение рисунка с использованием эффекта размытия пикселей «Пейзаж».

**Контроль.** Творческий проект, наблюдения, опрос

#### **Тема 3.3. Знакомство с инструментом градиентной заливки.**

#### **Установки. Инструменты выделения.**

**Теория:**Знакомство с инструментом выделения «Лассо». Панель опций инструмента.

**Практика:** Практическое использование инструментов: выделения, выравнивания. Выполнение творческого задания по пройденным инструментам. Композиция из фрагментов изображения. Продолжение работы. Изменение положения и цвета отдельных фигур.

 **Контроль.** Творческий проект, наблюдения, опрос.

#### **Тема 3.4. Работа со слоями и фигурами.**

**Теория:**Знакомство с понятием «слои». Меню и палитра «Слои». Создание нового слоя, перемещение, выделение и сливание слоев.

Инструмент «Область» для создания фигур, Функция растушевки. Применение инструмента «Градиент» к областям слоя.

**Практика:**Практическая работа со слоями. Редактирование содержимого слоя. Изменение положения слоев в пространстве,

относительно друг друга и переднего плана. Понятие «Группировки». Создание групп слоев, возможности работы с группой. Опции инструмента «Волшебная палочка». Творческое задание «Фантастический натюрморт», «Город», «Робот». Использование инструментов «выделение» и «перемещение».

**Контроль.** Творческий проект, наблюдения, опрос.

#### **Тема 3.5. Преобразование объектов.**

**Теория.**Основные функции трансформирования объектов. Масштабирование объектов. Использование инструмента "свободное трансформирование".

**Практика.**Отображение, вращение, смещение, искажение и сдвиг объектов. Изменение перспективы. Создание нескольких трансформаций.

**Контроль.** Самостоятельная работа.

#### **Тема 3.6. Возможности коррекции изображения.**

**Практика.**Выравнивание цвета и тона через «Уровни», «Автоуровни».

Цветокоррекция.Изменение яркости, контрастности, применение пастеризации, фотофильтра.

**Контроль.** Самостоятельная работа, опрос

#### **Тема 3.7. Дополнительный интерфейс пользователя.**

**Теория:**Фильтры в программе Photoshop. Художественные фильтры.

**Практика:** Фильтры искажения и пластики. Создание размытия и резкости на изображении.Применение эффектов освещения.

**Контроль. .** Самостоятельная работа, опрос, наблюдения.

### **Тема 3.8. Инструменты клонирования.**

**Теория:**Возможности инструмента «Штамп».

**Практика:**Использование инструмента «Заплатка».Творческое задание:

создание коллажа на тему «Мои любимые животные», «Плакат».

**Контроль.** Творческий проект

**Тема 3.9. Работа с текстом.**

**Теория:**Основные характеристики инструмента "текст".

Палитра шрифтов. Изменение размера и цвета, искажение шрифта.

**Практика:**Обтекание текстом графического объекта. Заполнение шрифта изображением через выделение и «маску текста». Самостоятельная работа «Открытка»,

**Контроль**. Самостоятельная работа, наблюдения.

## **Тема 3.10. Создание объектов и фигур.**

**Теория:**Режимы «контуры», «слой фигуры» «заливка пикселей».

**Практика:** Применение стиля слоя к фигуре.Создание своей пользовательской формы.

**Контроль.** Самостоятельная работа, наблюдения.

## **Тема 3.11. Возможности создания анимации.**

## **Теория:**

Особенности передачи движения в программе. Окно анимирования изображений.

**Практика:**Создание кадровой ленты.

Решение простого анимированного изображения. Баннер.

**Контроль.** Самостоятельная работа, наблюдения.

## **Тема 3.12. Использование маски.**

**Теория:** Наложение маски на изображение. Возможности работы с маской.

**Практика:** Практическая работа с маской. Применение маски к текстовому слою. Создание «исчезающего текста».

**Контроль.** Самостоятельная работа, наблюдения.

#### **Тема 3.13. Рисование инструментом перо.**

**Теория:** Основные функции инструмента "перо" и принципы работы. Рисование прямых и кривых линий.

**Практика:** Построение кривых линий. Угловые точки привязки на кривых линиях.Рисование кривых линий разных типов. Преобразование гладких точек в угловые и наоборот.Рисование фигуры по образцу.

Редактирование кривых линий.

## **Контроль. Творческий проект.**

## **3. Заключительное занятие**

**Теория.** Подведение итогов работы объединения, итоговое тестирование, инструктаж по технике безопасности на летние каникулы.

**Практика.** Создание баннера.

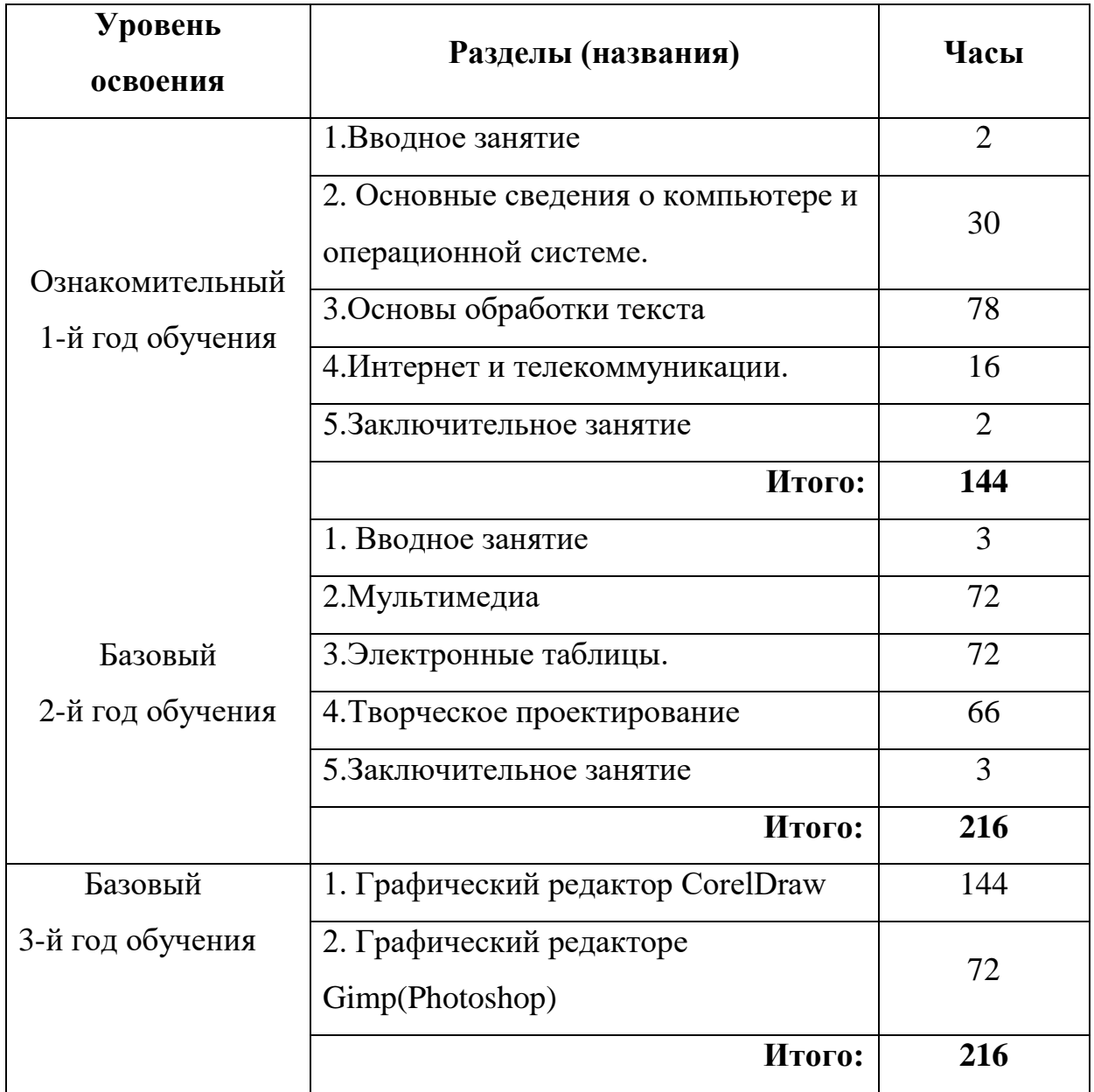

# **II. УЧЕБНЫЙ ПЛАН**

## **Календарный учебный график**

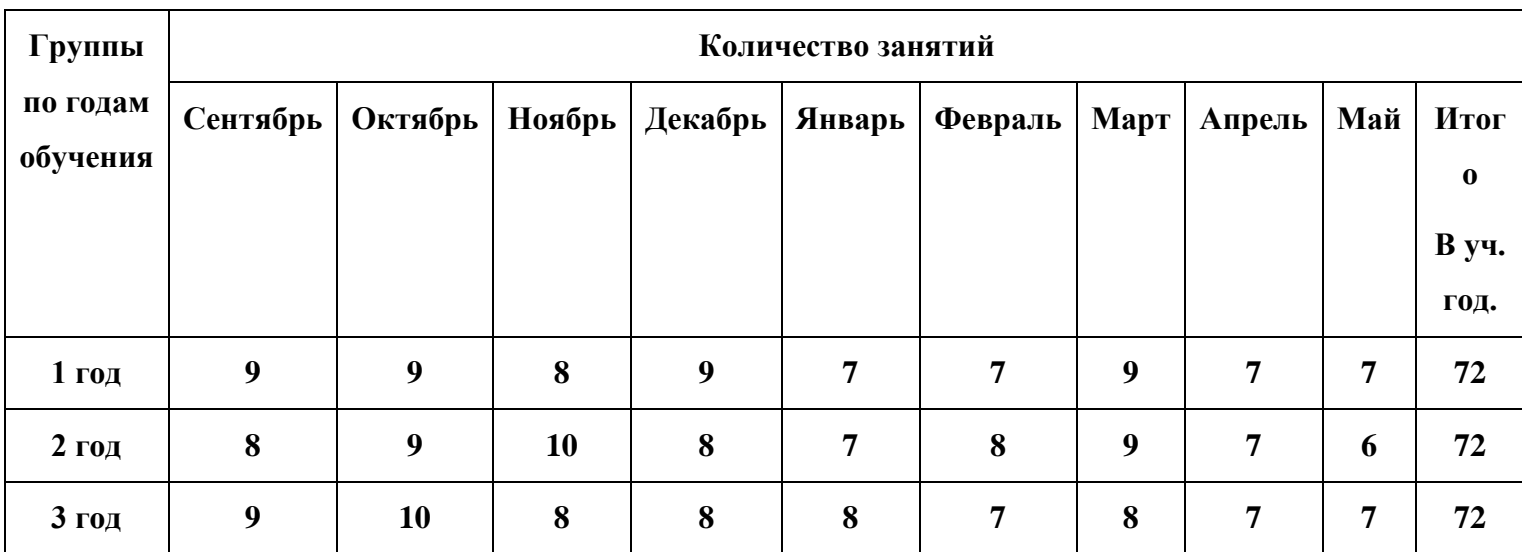

#### **Формы аттестации**

Контроль знаний и умений осуществляется в течение всего периода реализации программы:

- вводный (индивидуальное собеседование с каждым ребѐнком с целью выявления умений и навыков);

- промежуточный (самостоятельные работы, мини-проекты по темам);

- итоговый

# **Способы определения результативности образовательного процесса**

Усвоение программы будет определяться посредством разных форм контроля: устных и письменных опросов, тестирования, демонстрация практических знаний и умений на занятиях, выполнение практических работ, самостоятельных работ, реализация и защита мини-проектов и проектов. Работа по программе предусматривает различные способы контроля и оценки работ учащихся.

1. Вводный контроль проводиться в начале учебного года для определения уровня знаний и умений учащихся на начало обучения по программе.(приложение 2)

2. Промежуточный контроль – определить степень усвоения детьми учебного материала, оценить динамику развития учащихся на данном этапе. Проводится в декабре месяце, включает в себя самостоятельную работу по теме «Графический редактор «Pain» (приложение 4).

В конце учебного года проводится итоговое занятие, которое включает в себя тестовые задания: 18 вопросов с 3 вариантами ответов, один из которых правильный.(Приложение 3).

#### **Условия реализации программы**

Для успешной реализации программы необходимы следующие условия.

#### *1. Кадровое обеспечение.*

Занятия с учащимися по программе «Занимательная информатика» проводит педагог дополнительного образования. Требования к педагогу дополнительного образования:

- среднее специальное или высшее педагогическое образование;

- **-** высокий уровень профессионализма в научно-технической области;
- **-** высокий уровень квалификации и педагогического мастерства;
- **-** владение современными педагогическими технологиями;
- **-** владение педагогической этикой;

Для проведения диагностики психического развития учащихся к работе по программе привлекается психолог, владеющий методиками работы с детьми младшего и среднего школьного возраста.

#### *2. Методическое обеспечение:*

- **-** методические разработки;
- **-** методические рекомендации к практическим занятиям;
- конспекты занятий;
- **-** дидактические материалы;
- наглядные пособия;
- **-** диагностические материалы (анкеты, тесты, т.п.);
- **-** мультимедийные средства обучения;

Методическое обеспечение (конспекты занятий; дидактические материалы; наглядные пособия; мультимедиа презентации; методические разработки викторин, конкурсов и др.).

#### *3. Материально-техническое обеспечение:*

**-** помещение, отвечающее всем санитарным нормам и технике безопасности при работе с компьютером;

- столы и стулья для педагога и учащихся;

- технические средства обучения: 10 персональных компьютеров, имеющих санитарно-эпидемиологическое заключение об их безопасности для здоровья детей; проектор; устройства, обеспечивающие подключение к локальной сети, цветной и черно-белый принтеры, сканеры;

- программное обеспечение: операционная система Windows, офисные пакеты Microsoft Office, утилиты и мини-приложения, антивирус Касперского, Интернет фильтр для детей (Интернет Цензор);

- расходные материалы: компакт-диски, бумага, картриджи, маркеры.

#### *4. Информационное обеспечение:*

- литература (для педагога, родителей, учащихся);

- интернет-ресурсы;

- электронные учебно-наглядные пособия, в т.ч. компьютерные презентации и видеоролики.

#### **Литература для педагогов**

1. Аксак В. А. Новейшая энциклопедия Интернет.- М.: Эксмо, 2007.

2. Буйлова Л. Н., Клѐнова Н. В. Дополнительные общеобразовательные программы: нормативно-правовой аспект. Справочник заместителя директора школы. - №12, 2015.

3. Залогова Л. А. Практика по компьютерной графике. - М.: БИНОМ, 2006.

4. Информатика: Лабораторный практикум. Создание простых текстовых документов в текстовом редакторе Microsoft Word 2000 / Авт. сост. Голубцов В. Н., Козы-рев А. К., Тихонов. П. И. – Саратов: Лицей, 2003.

5. Информатика: Практикум по технологии работы на компьютере / Под ред. Н.В. Макаровой. – 3-е изд., перераб. - М.: Финансы и статистика, 2005.

6. Информационные технологии как средство взаимодействия воспитанников и педагогов. //Дополнительное образование и воспитание, 2010, № 1.

7. Использование информационно-коммуникационных технологий в обучении изобразительному искусству.// Дополнительное образование и воспитание, 2012, № 6.

8. Кривич Е. Я. Персональный компьютер для школьников: учебный курс/ Кривич Е. Я. – 2-е изд., перераб. – М.: Эксмо, 2007, 544 с.

9. Леготина С. Н. Элективный курс «Мультимедийная презентация. Компьютерная графика». – Волгоград: ИТД «Корифей», 2006.

10. Леонтьев В. П. «Новейшая энциклопедия Интернет» М:, 2003.

11. Макарова Н. В. Практикум по технологии работы на компьютере. – М.: Финансы и статистика, 2000.

12. «Методическая копилка преподавателя информатики», Воронкова О.Б., - Ростов-на-Дону, 2008.

13. Персональный компьютер для школьников: Учебный

46

курс/Худож.-оформитель А. С. Юхтман. – Харьков: Фолио, 2003.

16. Самый современный самоучитель работы на компьютере /А. А. Журин. – М.: АСТ: Аквариум Бук, 2005 г.

17. Смыковская Т. К., Карякина И. И. Microsoft Power Point: серия «Первые шаги по информатике» / учеб.-методич. пособие. – Волгоград, 2002.

18. Соловьева Л. Ф. Компьютерные технологии для учителя. - Санкт-Петербург: БХВ-Петербург, 2003.

19. Тур С. Н., Бокучава Т. П. Первые шаги в мире информатики. /Методическое пособие 5-6 класс/ - Санкт-Петербург: БХВ-Петербург, 2002.

20. Угринович Н. Д. Информатика и ИКТ. Базовый курс: Учебник для 8 класса / Н. Д. Угринович. – 3-е изд., испр. – М.: БИНОМ. Лаборатория знаний, 2005.

## **Литература для детей и родителей**

1. Адаменко М. В. Компьютер для детей 8-12 лет. – М.: Майор, 2005.

2. Аксак В. А. Новейшая энциклопедия Интернет.- М.: Эксмо, 2007.

3. Большая энциклопедия Кирилла и Мифодия 2012 г. (электронное издание).

4. Компьютер с нуля! Книга+видеокурс: учебное пособие для учащихся старшего возраста. – М. Лучшие книги, 2010.

5. Ломакин П., Севостьянов А. Электронные презентации своими руками. М.: Майор, 2004.

6. Орлов А. А. Тайны и секреты компьютера.-2-е изд., перераб. и доп. –М.: Горячая линия – Телеком, 2002.

7. Попова К. А. Учебный курс пользователя: Ч. 2: Возможности текстового редактора MS Word и создание презентаций средствами MS Power Point. / Издательство: Учитель, 2007.

8. Энциклопедия для детей. Т. 39. Компьютер. /ред. Коллегия: М. Аксенова,О. Сахнюк, О. Ларичкина и др./ – М.: Мир энциклопедий Аванта+ Астрель, 2009.

### **Интернет-ресурсы**

1. <http://www.lbz.ru/> - сайт издательства Лаборатория Базовых Знаний.

2. <http://www.college.ru/> - Открытый колледж.

2. <http://nsportal.ru/> - Социальная сеть работников образования «Наша сеть».

3. [http://festival.1september.ru/ Фестиваль](http://festival.1september.ru/%20���������) педагогических идей «Открытый урок»;

4. [http://www.rusedu.info](http://www.rusedu.info/) – архив учебных программ.

48

## **Приложение 1**

## **Анкета № 1**

## Дорогой друг!

## Ответь, пожалуйста, на следующие вопросы:

*Меня зовут \_\_\_\_\_\_\_\_\_\_\_\_\_\_\_\_\_\_\_\_\_\_\_\_\_\_\_\_\_\_\_\_\_\_\_\_\_\_\_\_\_\_\_\_\_\_\_\_*

- 2. Мне
- *Я выбрал объединение* \_\_\_\_\_\_\_\_\_\_\_\_\_\_\_\_\_\_\_\_\_\_\_\_\_\_\_\_\_\_\_\_\_\_\_\_\_
- *Я узнал об объединении (нужное отметить):*
- Из газет;
- От учителя;
- От родителей;
- От друзей;
	- Свой вариант\_\_\_\_\_\_\_\_\_\_\_\_\_\_\_\_\_\_\_\_\_\_\_\_\_\_\_\_\_\_\_\_\_\_\_\_\_\_\_\_\_\_\_\_\_\_\_\_\_\_\_\_

*5. Я пришел в сюда, потому что (нужное отметить):*

- Хочу заниматься любимым делом;
- Надеюсь найти новых друзей;
- Хочу узнать новое, интересное о том, чего не изучают на уроках в

школе;

- Нечем заняться;
- Свой

вариант

- 6. *Думаю, что занятия помогут мне (нужное отметить):*
- Определиться с выбором профессии;
- С пользой проводить свободное время;
- Приобрести знания, которые пригодятся на уроках в школе;
- Свой вариант и польши

## **Приложение2**

**Индивидуальная карточка учѐта динамики результатов обучения ребѐнка по образовательной программе «Занимательная** 

 $\_$ 

## **информатика»**

Фамилия, имя

Возраст

Название детского объединения

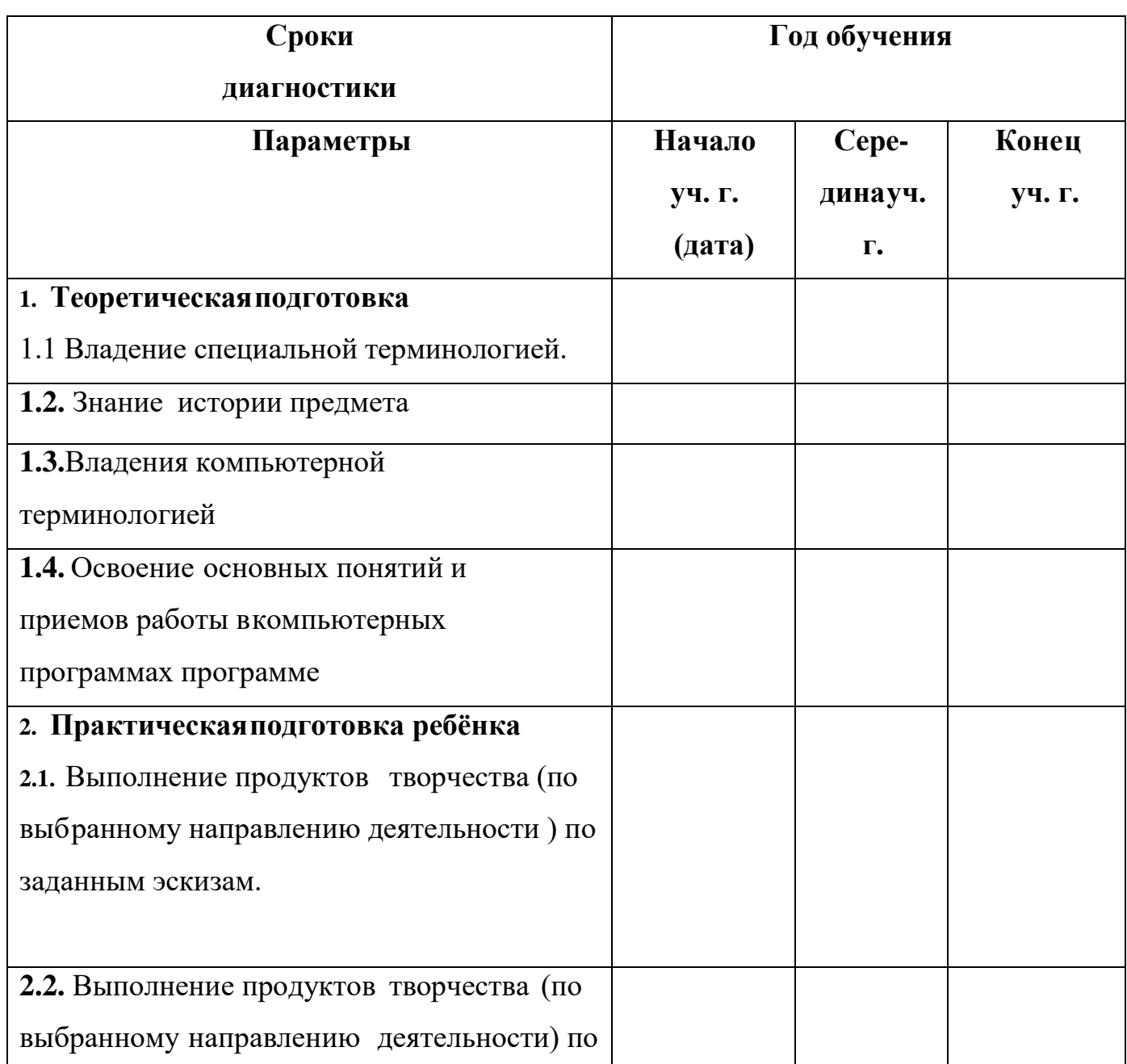

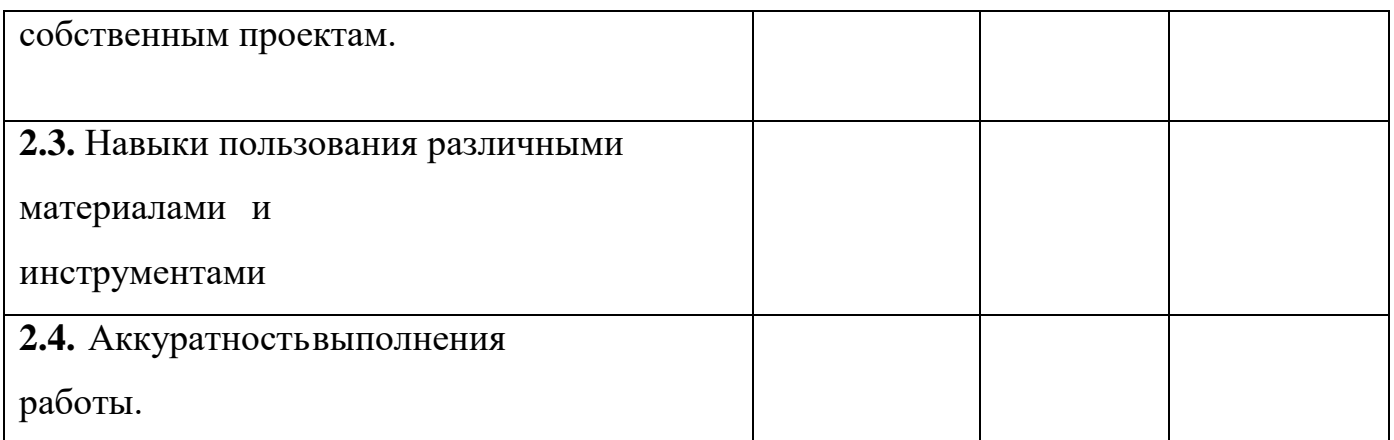

Степень выраженности оцениваемого параметра:

0 – параметр отсутствует; 1 – слабо выражен;

2– выражен в достаточной степени; 3– высшая степень проявления

параметра.

## **Приложение 3**

## **Тест на компьютерную грамотность**

## **для учащихся 1-го и 2-го года обучения**

1. Какая из перечисленных программ служит для создания и

редактирования компьютерных презентаций?

- a. Microsoft Excel
- b. Microsoft Power Point
- c. Microsoft Word

2. Какую клавишу нужно использовать для окончания абзаца (перехода в тексте на новую строку)?

- a. Ctrl
- b. Shift
- c. Enter
- 3. Какое устройство служит для вывода информации на бумагу?
- a. Монитор
- b. Сканер
- c. Принтер
- 4. Какая клавиша используется для фиксации режима заглавных букв?
- a. Insert
- b. CapsLock
- c. Delete
- 5. Какая программа используется для просмотра web-страниц?
- a. Текстовый редактор
- b. Почтовая программа
- c. Браузер
- 6. Какой из приведенных адресов является адресом электронной почты?
- a. andrey@nm.com
- b. http://guoedu.ru
- c. www.radar.msu.ru
- 7. Какая информация, скорее всего, хранится в файле с именем

msk2011.doc?

- a. Текст
- b. Рисунок
- c. Видео

8. Какая из перечисленных программ является программой защиты от вирусов?

- a. Kaspersky Internet Security
- b. Total Commander
- c. WinRAR
- 9. Для чего предназначена программа Microsoft Word?
- a. Для разработки компьютерных презентаций
- b. Для разработки текстовых документов
- c. Для проведения компьютерных вычислений
- 10. Что такое архиватор?
- a. Программа для сжатия файлов и папок
- b. Программа для загрузки файлов из Интернета
- c. Антивирусная программа
- 11. Что такое Skype?
- a. Это фигурный текст, который используется в электронных офисных документах

b. Это программа, с помощью которой можно совершать звонки через Интернет

c. Это программа для просмотра web-страниц

- 12. Как правильно удалить программу, установленную на компьютере?
- a. Удалить файл с ярлыком программы, находящийся на рабочем столе
- b. Удалить папку с файлами программы на жестком диске

c. Использовать раздел установки и удаления программ в Панели

## управления

13. Какими из перечисленных способов вирус может появиться на компьютере?

53

- a. При запуске файла с внешнего носителя
- b. При просмотре Web-страниц
- c. При просмотре изображений на компьютере
- 14. Какие из перечисленных сайтов относятся к поисковым системам?
- a. Wikipedia
- b. Rambler
- c. Google
- d. Vkontakte
- 15. Расположите внешние носители в порядке убывания объема их памяти:
- a. Дискета 3,5''
- b. DVD
- c. CD
- d. USB-флеш
- 16. Какими сочетаниями клавиш можно аварийно перезагрузить компьютер:
- a. Ctrl+Shift+Tab
- b. Ctrl+Alt
- c. Ctrl+Alt+Del
- 17. С помощью, каких клавиш можно настроить клавиатуру на русский или латинский алфавит:
- a. Alt +Shift
- b. Ctrl+Enter
- c. Alt +Delet
- 18. Как правильно открыть файл или папку на рабочем столе:
- a. Одинарным щелчком мыши
- b. Двойным щелчком мыши

## Ответ на тесты:

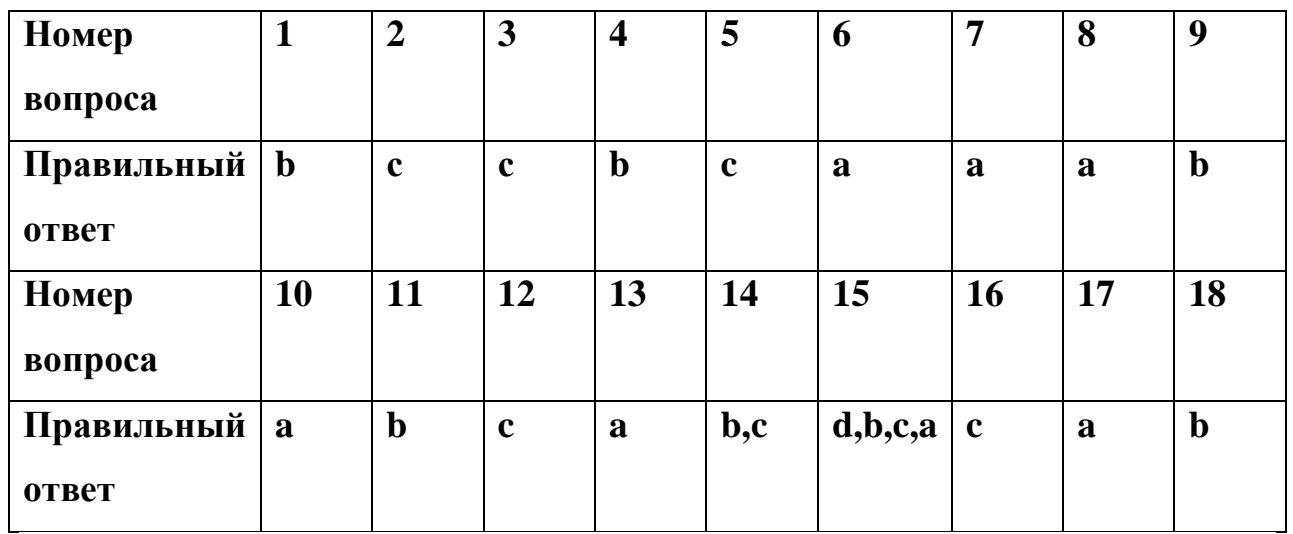

## **Итоговая работа по теме «Графический редактор «Paint»**

Теоретическая часть

## **Задание: Выберите правильный ответ.**

## **1. С помощью графического редактора Paint можно:**

- a) «Рисовать» изображение
- b) Производить арифметические вычисления
- c) Обрабатывать отсканированные фотографии

## **2. Инструментами в графическом редакторе являются ...**

- a) Выделение, копирование, вставка
- b) Карандаш, кисть, ластик
- c) Наборы цветов (палитра)

# **3. Выберите неправильный ответ. При выборе команды Шрифт(меню Текст) можно:**

- a) Изменить шрифт и его размер
- b) Изменить цвет шрифта
- c) Добавить анимационный эффект

## **4. Графические файлы могут иметь все расширения,**

### **указанные всписке:**

- a) \*.rtf, \*.bmp, \*, com;
- b) \*.tif, \*.zip, \*.bmp;
- c)  $*$ . jpg,  $*$ .bmp,  $*$ .tif;
- d)  $*$ .rtf,  $*$ .bmp,  $*$ .jpg.

## **5. Исключи лишнее:**

- a) PhotoShop;
- b) Corel Draw;
- c) Excel;
- d) Paint.

# **6. Минимальным объектом в графическом редакторе является:**

- a) Точка экрана (пиксель);
- b) Набор цветов;
- c) Объект;
- d) Символ

(знакомест

о).e)

**7. Подпиши основные элементы окна графического редактора Paint.**

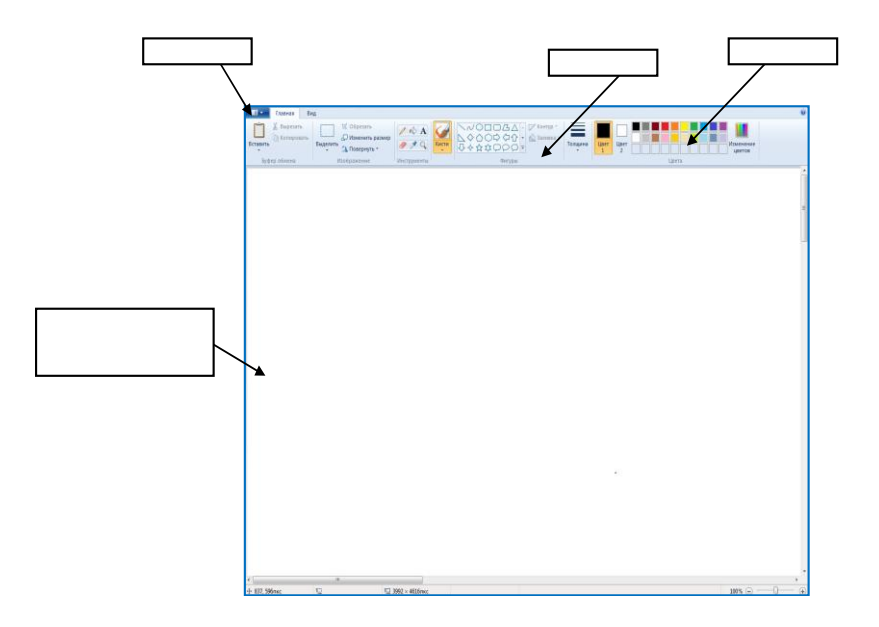

**8. Какой вариант выделения фрагмента применили к этому рисунку?**

- a) непрозрачный фрагмент
- b) полупрозрачный фрагмент
- c) прозрачный фрагмент

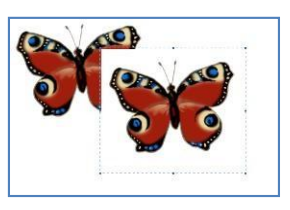

**Что из перечисленного не относится к устройствам вводаграфической информации?**

- d) сканер
- e) мышь
- f) принтер
- g) графический планшет
- **9. Какой инструмент используют для закраски замкнутой области?**
	- h) распылитель
	- i) кисть
	- j) заливка

## **10.Какие преобразования произвели над рисунком (1),**

**если исходныйего вид был таким (2)?**

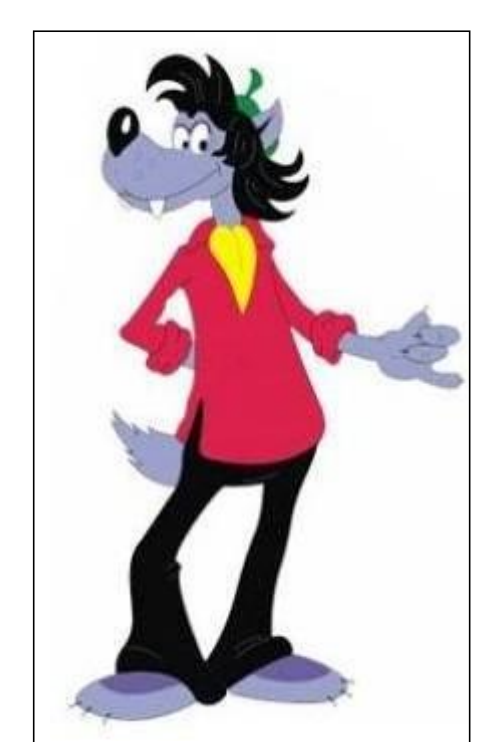

1.

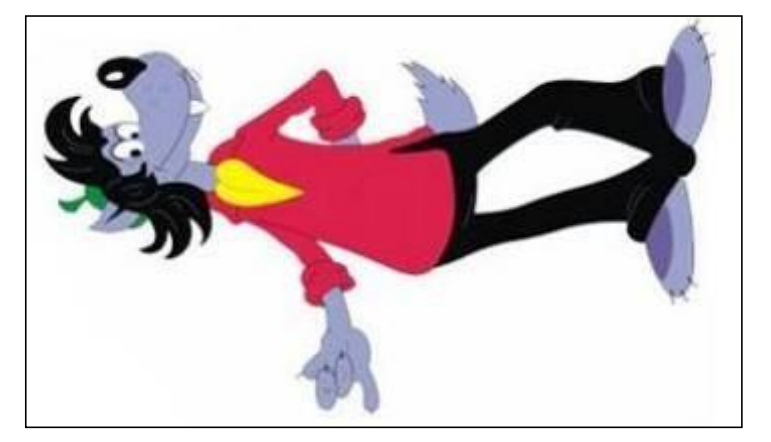

2.

- a) отразили слева направо/наклонили
- b) отразили слева направо/ повернули на 90 градусов
- c) отразили слева направо/ отразили сверху вниз

Практическая часть

Открой

файл

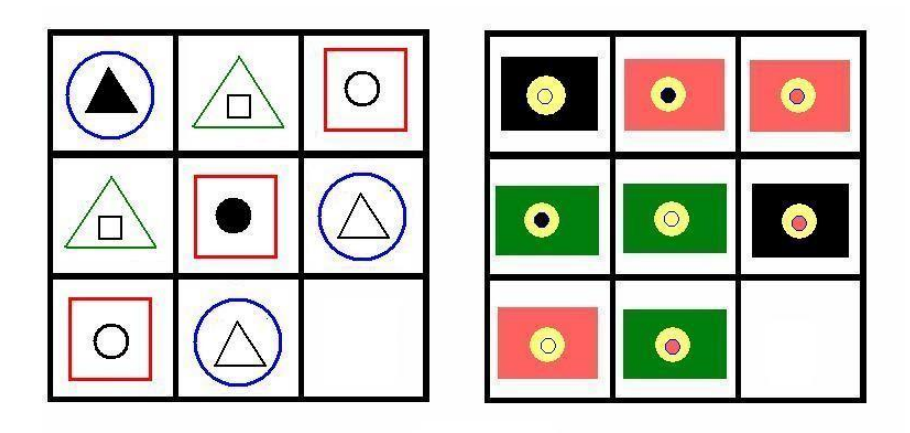

«**Логические таблицы 1**», в пустую ячейку добавьнужную фигуру. Нарисуйте «Лесную полянку», используя команды

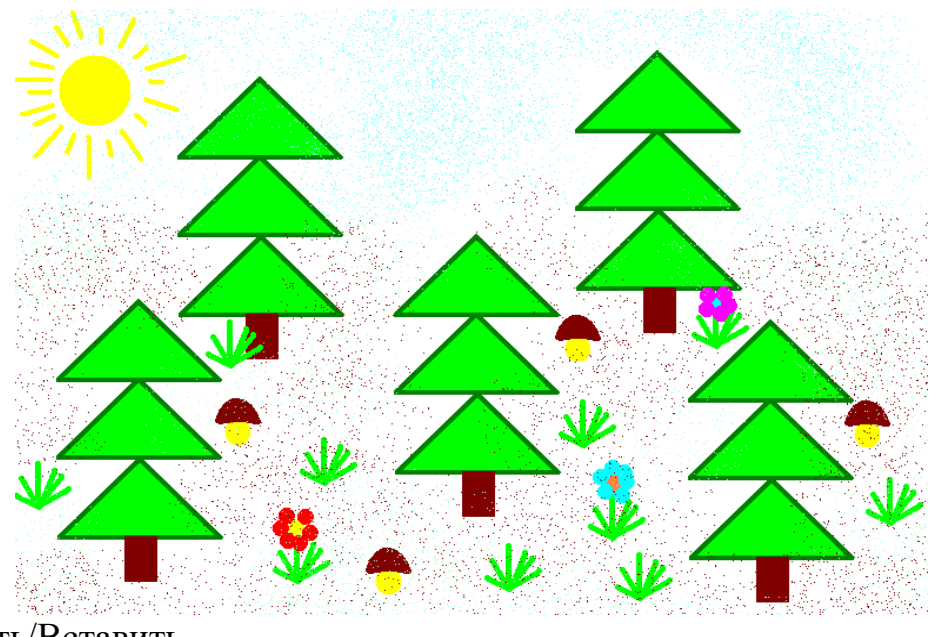

Копировать/Вставить.

## **Приложение 6**

## **Контрольная работа по теме «Microsoft Word»**

1. Напечатайте и выделите текст

Напечатайте текст данного абзаца:

Операционная система - это программа, которая загружается при включении компьютера. Она ведет диалог с пользователем, осуществляет управление компьютером, его ресурсами (оперативной памятью, местом на дисках и т. д.), запускает другие (прикладные) программы на выполнение. Операционная система обеспечивает пользователю и прикладным программам удобный способ общения (интерфейс) с устройствами компьютера.

2. Отформатируйте текст по образцу предыдущего задания Установите цвет шрифта – «Красный» Измените начертание шрифта на «Полужирный» Установите отступ первой строки (Красная строка) Установите выравнивание текста «По ширине» Установите междустрочный интервал равный 1,5

3. Обведите текст абзаца в рамку и залейте рамку бледно-зелѐным цветом Образец:

4. Произведите выделение части текста цветом

## **Контрольная работа по теме: «Интернет и телекоммуникации»**

1. Найдите в сети Интернет ответ на вопрос и запишите его и адрес страницы (URL), на которой вы нашли ответ.

Кто исполнил песню «Крылатые качели» в фильме «Приключения Электроника»?

2. Найдите в сети Интернет ответ на вопрос и запишите его и адрес страницы (URL), на которой вы нашли ответ.

Назовите фамилию композитора, который написал оперу

«Парсифаль». Перечислите еще шесть его опер.

3. Зайдите на сайт Центра развития творчества детей и юношества «Советский» (http://sovetsky.info/) скачайте положение о городском конкурсе «Липецк-дизайн» (найдите с помощью поиска), сохранив его в папке, указанной преподавателем.

4. Зайдите в свой почтовый ящик и отправьте скачанное положение на электронный ящик вашего преподавателя.

5. Найдите информацию об операционной системе Linux и сохраните еѐ в виде файла в формате .doc (используя буфер обмена) в указанной преподавателем папке.

6. Найдите приведѐнную ниже информацию о вашем городе (или областном центре):

Дата создания – ; Площадь –; Население –

7. Найдите какой-либо форум по интересующей вас теме (футбол, музыка, кино, компьютерные игры и т.д.)